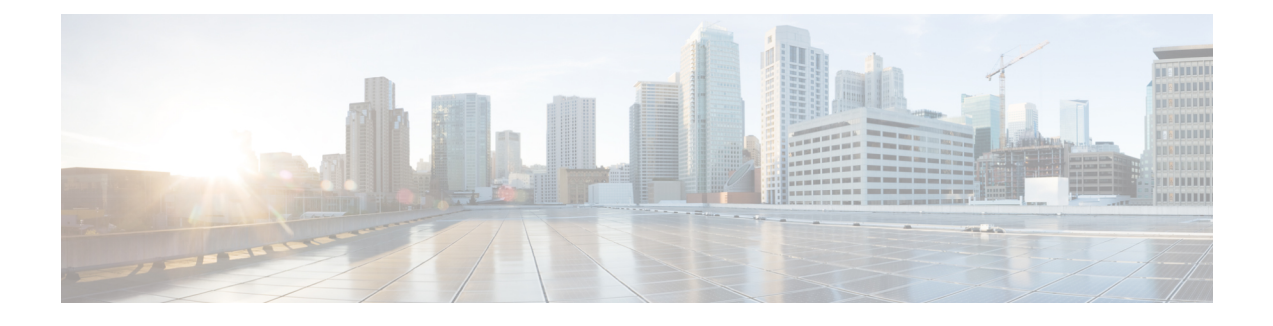

# **Call Home Feature for the Cisco CMTS Routers**

First Published: November 29, 2010

**Note**

Use this document in conjunction with the [Configuring](http://www.cisco.com/en/US/docs/routers/7200/configuration/feature_guides/callhome_7200.html) Call Home for Cisco 7200 Series Routers feature guide.

For Cisco IOS Release 12.2(33)SCE, the Call Home feature provides a mechanism to automatically create cases and update Cisco, customer, or a partner about events and changes on a Cisco device in a customer network. This feature provides e-mail and web-based notification of critical system events. Multiple message formats are available for optimum compatibility with pager services, e-mail, or XML-based automated parsing applications. Common uses of this feature include paging a network support engineer, sending an e-mail notification to a Network Operations Center, XML-based message delivery to a support website, and generating a direct case with the Cisco Systems Technical Assistance Center (TAC).

For more information, see the [Configuring](http://www.cisco.com/en/US/docs/routers/7200/configuration/feature_guides/callhome_7200.html) Call Home for Cisco 7200 Series Routers feature guide.

### **Finding Feature Information**

Your software release may not support all the features documented in this module. For the latest feature information and caveats, see the release notes for your platform and software release. To find information about the features documented in this module, and to see a list of the releases in which each feature is supported, see the Feature Information Table at the end of this document.

Use Cisco Feature Navigator to find information about platform support and Cisco software image support. To access Cisco Feature Navigator, go to [http://tools.cisco.com/ITDIT/CFN/.](http://tools.cisco.com/ITDIT/CFN/) An account on [http://](http://www.cisco.com/) [www.cisco.com/](http://www.cisco.com/) is not required.

### **Contents**

- [Prerequisites](#page-1-0) for the Call Home Feature for the Cisco CMTS Routers, page 2
- [Information](#page-1-1) About the Call Home Feature for the Cisco CMTS Routers, page 2
- Additional [References,](#page-24-0) page 25
- Feature [Information](#page-25-0) for the Call Home Feature for the Cisco CMTS Routers, page 26

# <span id="page-1-0"></span>**Prerequisites for the Call Home Feature for the Cisco CMTS Routers**

Table below shows the hardware compatibility matrix for this feature.

The hardware componentsintroduced in a given Cisco IOS Release are supported in allsubsequent releases unless otherwise specified. **Note**

| <b>CMTS Platform</b>                            | <b>Processor Engine</b>                                                                   | <b>Cable Interface Cards</b>                                                                                                    | <b>SIP/SPA</b>     |
|-------------------------------------------------|-------------------------------------------------------------------------------------------|----------------------------------------------------------------------------------------------------|--------------------|
| Cisco uBR10012<br>Universal Broadband<br>Router | Cisco IOS Release<br>$12.2(33)$ SCE and later<br>releases<br>$\cdot$ PRE2<br>$\cdot$ PRE4 | Cisco IOS Release<br>$12.2(33)$ SCE and later<br>releases<br>$\cdot$ Cisco<br>uBR10-MC5X20U/H<br>$\cdot$ Cisco<br>UBR-MC20X20V<br>$\cdot$ Cisco<br>$uBR-MC3GX60V$ | Cisco Wideband SPA |

**Table 1: Call Home Feature for the Cisco CMTS Routers - Hardware Compatibility Matrix**

<span id="page-1-2"></span><span id="page-1-1"></span><sup>1</sup> The Cisco uBR-MC3GX60V cable interface line card is not compatible with PRE2. You must use PRE4 with the Cisco uBR3GX60V cable interface line card.

# **Note**

For support of this feature on the Cisco uBR 7200 series universal broadband routers, see the [Configuring](http://www.cisco.com/en/US/docs/routers/7200/configuration/feature_guides/callhome_7200.html) Call Home for Cisco 7200 Series [Routers](http://www.cisco.com/en/US/docs/routers/7200/configuration/feature_guides/callhome_7200.html) feature guide.

# **Information About the Call Home Feature for the Cisco CMTS Routers**

The Call Home feature provides a reactive support mode of operation triggered by various system events on a Cisco uBR10012 universal broadband router. This feature also supports a proactive support mode where configuration and inventory change messages are automatically reported to a destination target specified in the system profile.

You can specify a Call Home Server on the Cisco network as a destination target.

The Call Home functionality in a Cisco device is provided by one or more network devices or through an appliance, such as the Smart Call Home server. Each system event provides a set of call home triggers required for reactive mode situations, for example, hardware failures.

The Call Home function can leverage Cisco, customer, or a partner support. Flexible message delivery and format options allow for easy integration of specific support requirements into the Call Home and Call Home Server.

For more information on setting up and configuring this feature, see the [Configuring](http://www.cisco.com/en/US/docs/routers/7200/configuration/feature_guides/callhome_7200.html) Call Home for Cisco 7200 Series [Routers](http://www.cisco.com/en/US/docs/routers/7200/configuration/feature_guides/callhome_7200.html) feature guide.

### **Subscribing to Alert Groups**

An alert group is a predefined subset of Call Home alerts supported in all Cisco universal broadband routers. Different Call Home alerts are classified into different groups depending on their type.For Cisco IOS Release 12.2(33)SCE, the alert groups are:

- Configuration
- Inventory
- Syslog

### **Sample Configuration Alert Notification in XML Format**

```
<?xml version="1.0" encoding="UTF-8"?>
<soap-env:Envelope xmlns:soap-env="http://www.w3.org/2003/05/soap-envelope">
<soap-env:Header>
<aml-session:Session xmlns:aml-session="http://www.cisco.com/2004/01/aml-session"
soap-env:mustUnderstand="true"
soap-env:role="http://www.w3.org/2003/05/soap-envelope/role/next">
<aml-session:To>http://tools.cisco.com/neddce/services/DDCEService</aml-session:To>
<aml-session:Path>
<aml-session:Via>http://www.cisco.com/appliance/uri</aml-session:Via>
</aml-session:Path>
<aml-session:From>http://www.cisco.com/appliance/uri</aml-session:From>
<aml-session:MessageId>MC2:SPE100202ZH:D060082A</aml-session:MessageId>
</aml-session:Session>
</soap-env:Header>
<soap-env:Body>
<aml-block:Block xmlns:aml-block="http://www.cisco.com/2004/01/aml-block">
<aml-block:Header>
<aml-block:Type>http://www.cisco.com/2005/05/callhome/configuration</aml-block:Type>
<aml-block:CreationDate>2010-10-13 10:27:54 GMT+00:00</aml-block:CreationDate>
<aml-block:Builder>
<aml-block:Name>uBR10000</aml-block:Name>
<aml-block:Version>2.0</aml-block:Version>
</aml-block:Builder>
<aml-block:BlockGroup>
<aml-block:GroupId>GC3:SPE100202ZH:D060082A</aml-block:GroupId>
<aml-block:Number>0</aml-block:Number>
<aml-block:IsLast>true</aml-block:IsLast>
<aml-block:IsPrimary>true</aml-block:IsPrimary>
<aml-block:WaitForPrimary>false</aml-block:WaitForPrimary>
</aml-block:BlockGroup>
<aml-block:Severity>1</aml-block:Severity>
</aml-block:Header>
<aml-block:Content>
<ch:CallHome xmlns:ch="http://www.cisco.com/2005/05/callhome" version="1.0">
<ch:EventTime>2010-10-13 10:27:39 GMT+00:00</ch:EventTime>
<ch:MessageDescription>Configuration Change</ch:MessageDescription>
<ch:Event>
<ch:Type>configuration</ch:Type>
<ch:SubType>delta</ch:SubType>
<ch:Brand>Cisco Systems</ch:Brand>
<ch:Series>Cisco uBR10K Series Routers</ch:Series>
```
</ch:Event> <ch:CustomerData> <ch:UserData> <ch:Email>uname@cisco.com</ch:Email> </ch:UserData> <ch:ContractData> <ch:CustomerId></ch:CustomerId> <ch:SiteId></ch:SiteId> <ch:ContractId></ch:ContractId> <ch:DeviceId>UBR10012@C@SPE100202ZH</ch:DeviceId> </ch:ContractData> <ch:SystemInfo> <ch:Name>router</ch:Name> <ch:Contact></ch:Contact> <ch:ContactEmail>uname@cisco.com</ch:ContactEmail> <ch:ContactPhoneNumber></ch:ContactPhoneNumber> <ch:StreetAddress></ch:StreetAddress> </ch:SystemInfo> </aml-block:Builder> <aml-block:BlockGroup> <aml-block:GroupId>GC3:SPE100202ZH:D060082A</aml-block:GroupId> <aml-block:Number>0</aml-block:Number> <aml-block:IsLast>true</aml-block:IsLast> <aml-block:IsPrimary>true</aml-block:IsPrimary> <aml-block:WaitForPrimary>false</aml-block:WaitForPrimary> </aml-block:BlockGroup> <aml-block:Severity>1</aml-block:Severity> </aml-block:Header> <aml-block:Content> <ch:CallHome xmlns:ch="http://www.cisco.com/2005/05/callhome" version="1.0"> <ch:EventTime>2010-10-13 10:27:39 GMT+00:00</ch:EventTime> <ch:MessageDescription>Configuration Change</ch:MessageDescription> <ch:Event> <ch:Type>configuration</ch:Type> <ch:SubType>delta</ch:SubType> <ch:Brand>Cisco Systems</ch:Brand> <ch:Series>Cisco uBR10K Series Routers</ch:Series> </ch:Event> <ch:CustomerData> <ch:UserData> <ch:Email>uname@cisco.com</ch:Email> </ch:UserData> <ch:ContractData> <ch:CustomerId></ch:CustomerId> <ch:SiteId></ch:SiteId> <ch:ContractId></ch:ContractId> <ch:DeviceId>UBR10012@C@SPE100202ZH</ch:DeviceId> </ch:ContractData> <ch:SystemInfo> <ch:Name>router</ch:Name> <ch:Contact></ch:Contact> <ch:ContactEmail>uname@cisco.com</ch:ContactEmail> <ch:ContactPhoneNumber></ch:ContactPhoneNumber> <ch:StreetAddress></ch:StreetAddress> </ch:SystemInfo> <ch:CCOID></ch:CCOID> </ch:CustomerData> <ch:Device> <rme:Chassis xmlns:rme="http://www.cisco.com/rme/4.0"> <rme:Model>UBR10012</rme:Model> <rme:HardwareVersion>257</rme:HardwareVersion> <rme:SerialNumber>SPE100202ZH</rme:SerialNumber> <rme:AdditionalInformation> <rme:AD name="PartNumber" value="800-09026-03" /> <rme:AD name="SoftwareVersion" value="12.2(20100929:171810)" /> <rme:AD name="SystemObjectId" value="1.3.6.1.4.1.9.1.317" /> <rme:AD name="SystemDescription" value="Cisco IOS Software, 10000 Software (UBR10K4-K9P6U2-M), Experimental Version 12.2(20100929:171810) [username-card 111] Copyright (c) 1986-2010 by Cisco Systems, Inc. Compiled Wed 29-Sep-10 10:18 by username" /> </rme:AdditionalInformation>  $\langle$ /rme:Chassis> </ch:Device>

</ch:CallHome>

</aml-block:Content> <aml-block:Attachments> <aml-block:Attachment type="inline"> <aml-block:Name>show diag</aml-block:Name> <aml-block:Data encoding="plain"> <![CDATA[ Slot A: Active PRE card RP EEPROM contents: Controller Type : 1443<br>Hardware Revision : 1.0 Hardware Revision : 1.0<br>
PCB Part Number : 73-10867-03 PCB Part Number : 73-10867-03-10867-03-10867-03-10867-03-10867-03-10867-03-10867-03-10867-03-10867-03-10867-03-Board Revision : B0<br>Deviation Number : 0-0 Deviation Number : 0-0<br>Fab Version : 05 Fab Version : 05<br>
PCB Serial Number : CAT1336F051 PCB Serial Number : CAT<br>RMA Test History : 00 RMA Test History<br>RMA Number  $: 0 - 0 - 0 - 0$ RMA History : 00<br>Top Assy. Part Number : 800-28163-03 Top Assy. Part Number CLEI Code : IPUCAM3BAC Product Identifier (PID) : ESR-PRE4 Version Identifier (VID) : V03 FP EEPROM contents: Controller Type : 1442<br>Hardware Revision : 1.0 Hardware Revision : 1.0<br>PCB Part Number : 73-10866-03 PCB Part Number Board Revision : B0<br>Deviation Number : 0-0 Deviation Number Fab Version : 04<br>
PCB Serial Number : CAT1403F1JT PCB Serial Number : CAT<br>RMA Test History : 00 RMA Test History<br>RMA Number  $: 0-0-0-0$ <br>: 00 RMA History Operational Image Version, Slot A Cisco IOS Software, 10000 Software (UBR10K4-K9P6U2-M), Experimental Version 12.2(20100929:171810) [uname-card 111] Copyright (c) 1986-2010 by Cisco Systems, Inc. Compiled Wed 29-Sep-10 10:18 by uname Reset reason 0x00000002 (software reset) Slot B: Standby PRE card RP EEPROM Contents: Slot 1: 2jacket-1 card, 0 ports Card is full slot size Card is analyzed Card detected 2d06h ago Card uptime 2 days, 6 hours, 43 minutes, 51 seconds Card idle time 1 days, 11 hours, 59 minutes, 24 seconds Voltage status: 3.3V Nominal 2.5V Nominal 1.5V Nominal 12V Nominal EEPROM contents, slot 1/0:<br>Controller Type : 1045 Controller Type : 1045<br>Hardware Revision : 1.0 Hardware Revision : 1.0<br>Top Assy. Part Number : 800-22843-04 Top Assy. Part Number : 800<br>Board Revision : 80 Board Revision Product Identifier (PID) : UBR10-2XDS-SIP Version Identifier (VID) : V01<br>Deviation Number : 89768 Deviation Number Fab Version : 03<br>PCB Serial Number : CAT112358KV PCB Serial Number : CAT<br>RMA Test History : 00 RMA Test History : 00<br>RMA Number : 0-0-0-0 RMA Number : 0-0<br>RMA History : 00 RMA History<br>CLEI Code : IPUIA1HRAA LCMON version, slot 1/0 LCDOS (C10000 PowerQUICC-II Line Card MONitor Image Version 2 : Release branch:c10k\_lc\_conn\_isp 20040915:175538) Built by leccese at Thu Sep 16 12:28:56 2004. Reset reason 0x00000003/0x2 (PRE hard reset). Operational Image version, slot 1/0 LCDOS (C10000 2 Bay SPA Jacket (JACKET2) Image : DEVELOPMENT BUILD

```
Wideband Information:
Slot/Subslot 1/1:
 24rfchannel-spa-1 card, 1 port + 1 redundant port
 Card is half slot size
 Card is analyzed
 Card detected 2d06h ago
 Card uptime: Not Supported
 Card idle time: Not Supported
 Voltage status: 3.3V (+3.291) NOMINAL 2.5V (+2.490) NOMINAL
                   1.2V (+1.196) NOMINAL 1.8V (+1.806) FIXED
EEPROM contents, slot 1/1:<br>Controller Type : 1198
 Controller Type : 1198<br>Hardware Revision : 1.0
 Hardware Revision : 1.0<br>Boot Timeout : 500 msecs
 Boot Timeout : 500 msecs<br>PCB Serial Number : CAT1228E21D
 PCB Serial Number : CAT1228E21<br>PCB Part Number : 73-9597-03
 PCB Part Number : 73-<br>PCB Revision : B0
 PCB Revision : B0<br>Fab Version : 03
 Fab Version : 03<br>RMA Test History : 00
 RMA Test History
 RMA Number : 0-0-0-0<br>RMA History : 00
 RMA History
 Deviation Number : 0
 Product Identifier (PID) : SPA-24XDS-SFP
 Version Identifier (VID) : V01
 Top Assy. Part Number : 68-2562-03<br>Top Assy. Revision : CO
 Top Assy. Revision
 IDPROM Format Revision : 36
 System Clock Frequency : 00 00 00 00 00 00 00 00
                                00 00 00 00 00 00 00 00
                                00 00 00 00 00 00
 CLEI Code : IPUIA1JRAA<br>Base MAC Address : 00 1E BE BI
                             : 00 1E BE BE 8B C7<br>: 1
 MAC Address block size
 Manufacturing Test Data : 00 00 00 00 00 00 00 00
 Field Diagnostics Data : 00 00 00 00 00 00 00 00<br>Calibration Data : Minimum: 0 dBmV, Maximum
                              : Minimum: 0 dBmV, Maximum: 0 dBmV
       Calibration values :
 Power Consumption : 14000 mWatts (Maximum)
 Environment Monitor Data : 03 30 0C E4 46 32 09 C4
                                46 32 00 00 00 00 04 B0
                                46 32 00 00 00 00 07 08
                                46 32 00 00 00 00 00 00
                                00 00 00 00 00 00 00 00
                                00 00 00 00 00 00 00 00
                                00 00 FE 02 FA 6D
 Processor Label : 00 00 00 00 00 00 00<br>Platform features : 00 00 00 00 00 00 00
                              Platform features : 00 00 00 00 00 00 00 00
                                00 00 00 00 00 00 00 00
                                00 00 00 00 00 00 00 00
                                00 00 00 00 00 00 00
 Asset ID :
 Asset Alias :
Slot/Subslot 2/1:
 2cable-dtcc card, 0 ports
 Card is half slot size
 Card is analyzed
 Card detected 2d06h ago
 Card uptime 2 days, 6 hours, 52 minutes, 34 seconds
 Card idle time 1 days, 5 hours, 1 minutes, 14 seconds
 Voltage status: 3.3V Nominal 2.5V Nominal 1.8V Nominal 1.2V Nominal
EEPROM contents, slot 2/1:<br>Controller Type : 1456
 Controller Type : 145<br>Hardware Revision : 2.0
 Hardware Revision
 Top Assy. Part Number : 800-29390-01<br>Top Assy. Revision : A0
 Top Assy. Revision
 Product Identifier (PID) : UBR10-DTCC
 Version Identifier (VID) : V01
                            : IPUCAL1BAA<br>: 0
 Deviation Number : 0<br>Fab Version : 02
 Fab Version
 PCB Serial Number : CAT1213E19M<br>RMA Test History : 00
 RMA Test History : 00<br>RMA Number : 0-0-0-0
 RMA Number
```
RMA History : 00 <snip>...</snip> Slot/Subslot 4/0: 1gigethernet-hh-1 card, 1 port Card is half slot size Card is analyzed Card detected 2d06h ago Card uptime 2 days, 6 hours, 44 minutes, 31 seconds Card idle time 1 days, 16 hours, 12 minutes, 52 seconds Voltage status: 3.3V Nominal 2.5V Nominal EEPROM contents, slot 4/0:<br>Controller Type : 912 Controller Type : 912<br>Hardware Revision : 1.0 Hardware Revision : 1.0<br>Top Assy. Part Number : 800-20373-03 Top Assy. Part Number Board Revision : A0<br>Deviation Number : 0-0 Deviation Number : 0-0<br>Fab Version : 03 Fab Version PCB Serial Number : CAT09190TTY<br>RMA Test History : 00 RMA Test History : 00<br>RMA Number : 0-0-0-0 RMA Number : 0-0<br>RMA History : 00 RMA History CLEI Code : IP3IZ0VDAB LCMON version, slot 8/0 Cisco IOS Software, 10000 Software (UBR10KG4CLC-EBOOT-M), Version 12.2(32.7.22)SCE Compiled Thu 17-Jun-10 02:39 Reset due to: reload Operational Image version, slot 8/0 Cisco IOS Software, 10000 Software (UBR10KG4CLC-LCK8-M), Experimental Version 12.2(20101012:185925) [yiliu-cable-1012 120] Compiled Wed 13-Oct-10 14:54 SW Version 1.0 Code MD5 B0DCEC92BF050F9D0A22131AB8AB4E14 FPGA MD5 00000000000000000000000000000000 Expected Switchover Action: NO INFORMATION Slot/Subslot 8/1: ubr10k-clc-3g60 card, 15 ports Card is half slot size Card is analyzed Card detected 2d06h ago Card uptime 0 days, 1 hours, 37 minutes, 46 seconds Card idle time N/A Voltage status: 3.3V Nominal 2.5V Nominal 1.8V Nominal 1.5V Nominal 1.2V Nominal 1.0V Nominal 1.0V Nominal 1.1V Core Nominal 1.1V Cpu Plat Nominal Router#]]></aml-block:Data> </aml-block:Attachment> <aml-block:Attachment type="inline"> <aml-block:Name>show version</aml-block:Name> <aml-block:Data encoding="plain"> <![CDATA[Cisco IOS Software, 10000 Software (UBR10K4-K9P6U2-M), Experimental Version 12.2(20100929:171810) [uname-card 111] Copyright (c) 1986-2010 by Cisco Systems, Inc. Compiled Wed 29-Sep-10 10:18 by username ROM: System Bootstrap, Version 12.2(20071113:194412) [uname-rom-1\_2 101], DEVELOPMENT SOFTWARE BOOTLDR: Cisco IOS Software, 10000 Software (C10K4-EBOOT-M), Version 12.2(33)SB7, RELEASE SOFTWARE (fc3) router uptime is 2 days, 6 hours, 45 minutes Uptime for this control processor is 2 days, 6 hours, 45 minutes System returned to ROM by reload at 06:03:47 UTC Wed Oct 6 2010 System image file is "tftp://223.255.254.254/uname/ubr10k4-k9p6u2-mz.card" Last reload type: Normal Reload Last reload reason: Reload command This product contains cryptographic features and is subject to United States and local country laws governing import, export, transfer and use. Delivery of Cisco cryptographic products does not imply third-party authority to import, export, distribute or use encryption. Importers, exporters, distributors and users are responsible for compliance with U.S. and local country laws. By using this product you agree to comply with applicable laws and regulations. If you are unable to comply with U.S. and local laws, return this product immediately. A summary of U.S. laws governing Cisco cryptographic products may be found at: http://www.cisco.com/wwl/export/crypto/tool/stqrg.html If you require further assistance please contact us by sending email to export@cisco.com. Cisco uBR10000 (PRE4-RP) processor with 2588671K/163839K bytes of memory.

```
Processor board ID SPE100202ZH
SB-1 CPU at 800Mhz, Implementation 0x410, Rev 5.0, 512KB L2 Cache
Backplane version 1.1, 8 slot
Last reset from software reset
PXF processor tmc0 is running.
PXF processor tmc1 is running.
PXF processor tmc2 is running.
PXF processor tmc3 is running.
1 Jacket card(s): 1 SPA card(s)
1 FastEthernet interface
1 Gigabit Ethernet interface
40 Cable Modem interfaces
7039K bytes of non-volatile configuration memory.
126000K bytes of ATA compact flash in bootflash (Sector size 512 bytes).
1000944K bytes of ATA compact flash in disk0 (Sector size 512 bytes).
Configuration register is 0x0
Router#]]></aml-block:Data>
</aml-block:Attachment>
<aml-block:Attachment type="inline">
<aml-block:Name>show running-config all</aml-block:Name>
<aml-block:Data encoding="plain">
<![CDATA[
Building configuration...
Current configuration with default configurations exposed : 876387 bytes
!
...<-- Running config information here -->
...
...
Router#]]></aml-block:Data>
</aml-block:Attachment>
</aml-block:Attachments>
</aml-block:Block>
</soap-env:Body>
</soap-env:Envelope>
```
#### **Sample Inventory Alert Notification in Long-Text Format**

```
TimeStamp : 2010-04-01 20:45 GMT+00:00
Message Name : inventory
Message Type : Call Home
Message Group : reactive
Severity Level : 1
Source ID : uBR7200 Family
Device ID : Cisco-uBR7246VXR@C@SAB044900Q0
Customer ID :
Contract ID :
Site ID :
Server ID : Cisco-uBR7246VXR@C@SAB044900Q0
Event Description : Module 35: UBR-MC28U is removed
System Name : router
Contact Email : sboochir@cisco.com
Contact Phone :
Street Address :
Affected Chassis : Cisco-uBR7246VXR
Affected Chassis Serial Number : SAB044900Q0
Affected Chassis Part No : 00-0000-00
Affected Chassis Hardware Version : 2.0
Supervisor Software Version : 12.2(20100331:225906)
Command Output Name : show diag
Attachment Type : command output
MIME Type : text/plain
```
### **Sample Inventory Alert Notification in XML Format**

```
<?xml version="1.0" encoding="UTF-8"?>
```
<soap-env:Envelope xmlns:soap-env="http://www.w3.org/2003/05/soap-envelope"> <soap-env:Header> <aml-session:Session xmlns:aml-session="http://www.cisco.com/2004/01/aml-session" soap-env:mustUnderstand="true" soap-env:role="http://www.w3.org/2003/05/soap-envelope/role/next"> <aml-session:To>http://tools.cisco.com/neddce/services/DDCEService</amlsession:To> <aml-session:Path> <aml-session:Via>http://www.cisco.com/appliance/uri</aml-session:Via> </aml-session:Path> <aml-session:From>http://www.cisco.com/appliance/uri</aml-session:From> <aml-session:MessageId>M4::CF1DC8D1</aml-session:MessageId> </aml-session:Session> </soap-env:Header> <soap-env:Body> <aml-block:Block xmlns:aml-block="http://www.cisco.com/2004/01/aml-block"> <aml-block:Header> <aml-block:Type>http://www.cisco.com/2005/05/callhome/inventory</aml-blo ck:Type> <aml-block:CreationDate>2010-02-11 00:07:45 GMT+00:00</aml-block:CreationDate> <aml-block:Builder> <aml-block:Name>C7200 Family</aml-block:Name> <aml-block:Version>2.0</aml-block:Version> </aml-block:Builder> <aml-block:BlockGroup> <aml-block:GroupId>G5::CF1DC8D1</aml-block:GroupId> <aml-block:Number>0</aml-block:Number> <aml-block:IsLast>true</aml-block:IsLast> <aml-block:IsPrimary>true</aml-block:IsPrimary> <aml-block:WaitForPrimary>false</aml-block:WaitForPrimary> </aml-block:BlockGroup> <aml-block:Severity>1</aml-block:Severity> </aml-block:Header> <aml-block:Content> <ch-inv:CallHome xmlns:ch-inv="http://www.cisco.com/2005/05/callhome/inventory" version="1.0"> <ch-inv:EventTime>2010-02-11 00:07:41 GMT+00:00</ch-inv:EventTime> <ch-inv:MessageDescription>Full Inventory</ch-inv:MessageDescription> <ch-inv:Event> <ch-inv:Type>inventory</ch-inv:Type> <ch-inv:SubType>full</ch-inv:SubType> <ch-inv:Brand>Cisco Systems</ch-inv:Brand> <ch-inv:Series>Cisco 7200 Series Routers</ch-inv:Series> </ch-inv:Event> <ch-inv:CustomerData> <ch-inv:UserData> <ch-inv:Email>sboochir@cisco.com</ch-inv:Email> </ch-inv:UserData> <ch-inv:ContractData> <ch-inv:CustomerId></ch-inv:CustomerId> <ch-inv:SiteId></ch-inv:SiteId> <ch-inv:ContractId></ch-inv:ContractId> <ch-inv:DeviceId>@C@</ch-inv:DeviceId> </ch-inv:ContractData> <ch-inv:SystemInfo> <ch-inv:Name>router</ch-inv:Name> <ch-inv:Contact></ch-inv:Contact> <ch-inv:ContactEmail>sboochir@cisco.com</ch-inv:ContactEmail> <ch-inv:ContactPhoneNumber></ch-inv:ContactPhoneNumber> <ch-inv:StreetAddress></ch-inv:StreetAddress> </ch-inv:SystemInfo> <ch-inv:CCOID></ch-inv:CCOID> </ch-inv:CustomerData> <ch-inv:Device> <rme:Chassis xmlns:rme="http://www.cisco.com/rme/4.0"> <rme:Model></rme:Model> <rme:HardwareVersion>2.0</rme:HardwareVersion> <rme:SerialNumber></rme:SerialNumber>

```
<rme:Card>
<rme:Model>PA-4E=</rme:Model>
<rme:SerialNumber>24508052</rme:SerialNumber>
<rme:LocationWithinContainer>1</rme:LocationWithinContainer>
<rme:PartNumber>73-1556-08</rme:PartNumber>
<rme:HardwareVersion>1.14</rme:HardwareVersion>
<rme:SoftwareIdentity>
<rme:VersionString></rme:VersionString>
</rme:SoftwareIdentity>
\langle/rme:Card>
<rme:Card>
<rme:Model>PA-1GE=</rme:Model>
<rme:SerialNumber>18587776</rme:SerialNumber>
<rme:LocationWithinContainer>2</rme:LocationWithinContainer>
<rme:PartNumber>73-3144-03</rme:PartNumber>
<rme:HardwareVersion>1.0</rme:HardwareVersion>
<rme:SoftwareIdentity>
<rme:VersionString></rme:VersionString>
</rme:SoftwareIdentity>
</rme:Card>
<rme:Card>
<rme:Model>UBR-MC28U</rme:Model>
<rme:SerialNumber>CAT0841006F</rme:SerialNumber>
<rme:LocationWithinContainer>3</rme:LocationWithinContainer>
<rme:PartNumber></rme:PartNumber>
<rme:HardwareVersion>6.5</rme:HardwareVersion>
<rme:SoftwareIdentity>
<rme:VersionString></rme:VersionString>
</rme:SoftwareIdentity>
\langle/rme:Card>
<rme:Card>
<rme:Model>UBR-MC28U</rme:Model>
<rme:SerialNumber>CAT08340U6N</rme:SerialNumber>
<rme:LocationWithinContainer>4</rme:LocationWithinContainer>
<rme:PartNumber></rme:PartNumber>
<rme:HardwareVersion>6.5</rme:HardwareVersion>
<rme:SoftwareIdentity>
<rme:VersionString></rme:VersionString>
</rme:SoftwareIdentity>
\langle/rme:Card>
<rme:AdditionalInformation>
<rme:AD name="PartNumber" value=" 00-0000-00" />
<rme:AD name="SoftwareVersion" value="12.2(20091219:015541) " />
<rme:AD name="SystemObjectId" value="1.3.6.1.4.1.9.1.271" />
<rme:AD name="SystemDescription" value="Cisco IOS Software, 7200
Software (UBR7200-JK9SU2-M), Experimental Version 12.2(20091219:015541)
[sboochir-ubr-latest 269]
Copyright (c) 1986-2010 by Cisco Systems, Inc.
Compiled Fri 15-Jan-10 15:57 by sboochir" />
</rme:AdditionalInformation>
\langle/rme:Chassis>
</ch-inv:Device>
</ch-inv:CallHome>
</aml-block:Content>
<aml-block:Attachments>
<aml-block:Attachment type="inline">
<aml-block:Name>show diag</aml-block:Name>
<aml-block:Data encoding="plain">
<![CDATA[
Slot 1:
Ethernet Port adapter, 4 ports
Port adapter is disabled unsuitable deactivated powered off
Port adapter insertion time unknown
EEPROM contents at hardware discovery:
Slot 2:
Gigabit Ethernet Port adapter, 1 port
Port adapter is analyzed
Port adapter insertion time 00:01:04 ago
EEPROM contents at hardware discovery:<br>Hardware revision 1.0 Board revision A1
Hardware revision 1.0<br>Serial number 18587776
Serial number 18587776 Part number 73-3144-03
FRU Part Number: PA-1GE=<br>Test history 0x0
Test history 0x0 RMA number 00-00-00
```

```
EEPROM format version 1
 EEPROM contents (hex):
   0x20: 01 98 01 00 01 1B A0 80 49 0C 48 03 00 00 00 00
  0x30: 51 02 73 00 00 00 00 00 00 01 FF FF FF FF FF FF
Slot 3:
DOCSIS Modem Card (Universal) 2 Down/8 Up (F-connector) with
Integrated Up-converter Port adapter, 2 ports
Port adapter is analyzed
 Port adapter insertion time 00:01:04 ago
 EEPROM contents at hardware discovery:<br>Controller Type : 1053
Controller Type
Hardware Revision : 6.5
 Version Identifier (VID) : V01<br>Top Assy. Part Number : 800-17733-04
Top Assy. Part Number
Board Revision : A0
 Product Identifier (PID) : UBR-MC28U<br>CLEI Code : IPUIAF2RAI
                         : IPUIAF2RAB
 Deviation Number : 0-0<br>Fab Version : 06
Fab Version : 06<br>
PCB Serial Number : CAT0841006F
PCB Serial Number : CAT<br>RMA Test History : 00
RMA Test History
RMA Number : 0-0-0<br>RMA History : 00
RMA History
EEPROM format version 4
 EEPROM contents (hex):
   0x00: 04 FF 40 04 1D 41 06 05 89 56 30 31 20 C0 46 03
  0x10: 20 00 45 45 04 42 41 30 CB 89 55 42 52 2D 4D 43
  0x20: 32 38 55 C6 8A 49 50 55 49 41 46 32 52 41 42 80
  0x30: 00 00 00 00 02 06 C1 8B 43 41 54 30 38 34 31 30
  0x40: 30 36 46 03 00 81 00 00 00 00 04 00 FF FF FF FF
  0x50: FF FF FF FF FF FF FF FF FF FF FF FF FF FF FF FF
  0x60: FF FF FF FF FF FF FF FF FF FF FF FF FF FF FF FF
  0x70: FF FF FF FF FF FF FF FF FF FF FF FF FF FF FF FF
  0x80: FF FF FF FF FF FF FF FF FF FF FF FF FF FF FF FF
  0x90: FF FF FF FF FF FF FF FF FF FF FF FF FF FF FF FF
  0xA0: FF FF FF FF FF FF FF FF FF FF FF FF FF FF FF FF
  0xB0: FF FF FF FF FF FF FF FF FF FF FF FF FF FF FF FF
  0xC0: FF FF FF FF FF FF FF FF FF FF FF FF FF FF FF FF
  0xD0: FF FF FF FF FF FF FF FF FF FF FF FF FF FF FF FF
  0xE0: FF FF FF FF FF FF FF FF FF FF FF FF FF FF FF FF
  0xF0: FF FF FF FF FF FF FF FF FF FF FF FF FF FF B9 1D
 Calibration Data
      US calibration ID : 0x5553
      calibration date : 20041007
      H/W version : 6.5
      Number of US points: 8<br>Number of freqs : 3
      Number of freqs
      ------ NA data ------
                       measured gain<br>0db 2db
      US freq(kHz) 0db 2db 4db 8db
16db
       0 5000 28.3000 26.4440 24.0820 19.7360
10.3904
       1 5000 28.3000 26.4440 24.0820 19.7360
10.4262
       2 5000 28.3000 26.4440 24.0820 19.4748
10.3700
       3 5000 28.3000 26.4440 24.0820 19.7377
10.4714
       4 5000 28.3000 26.0539 24.0820 19.4693
10.3700
        5 5000 28.3000 26.4440 24.0820 19.7360
10.3956
       6 5000 28.3000 26.4440 24.0820 19.7360
10.3904
             7 5000 28.3000 26.4440 24.0820 19.7360
10.4817
                        measured gain<br>0db 2db
      US freq(kHz) 0db 2db 4db 8db
16db
       0 24000 28.9440 27.1336 25.1060 20.0496
11.3960
```
I

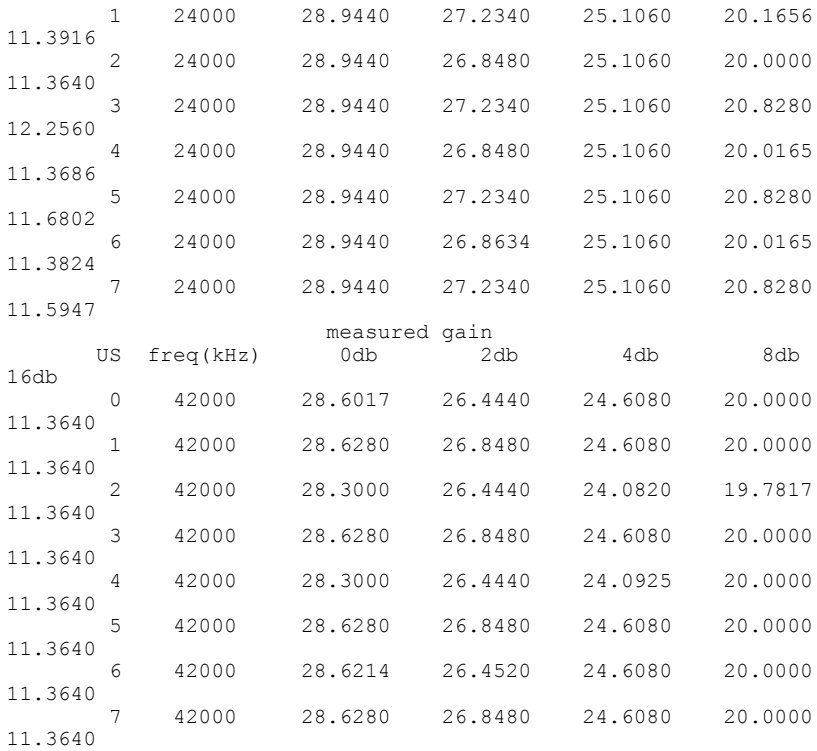

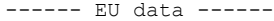

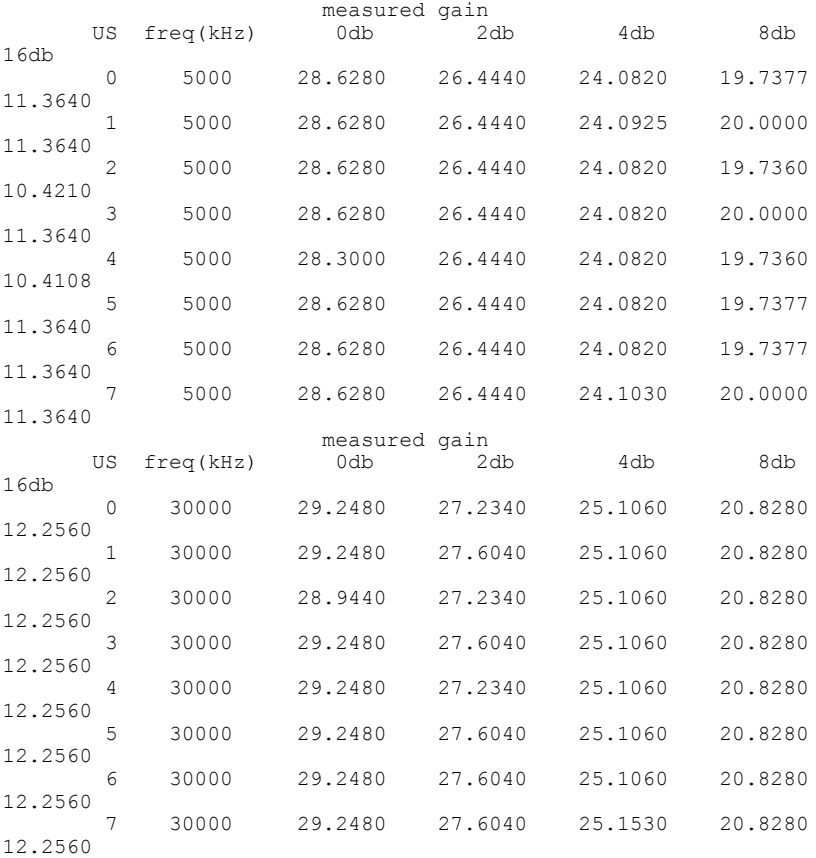

 $\mathbf I$ 

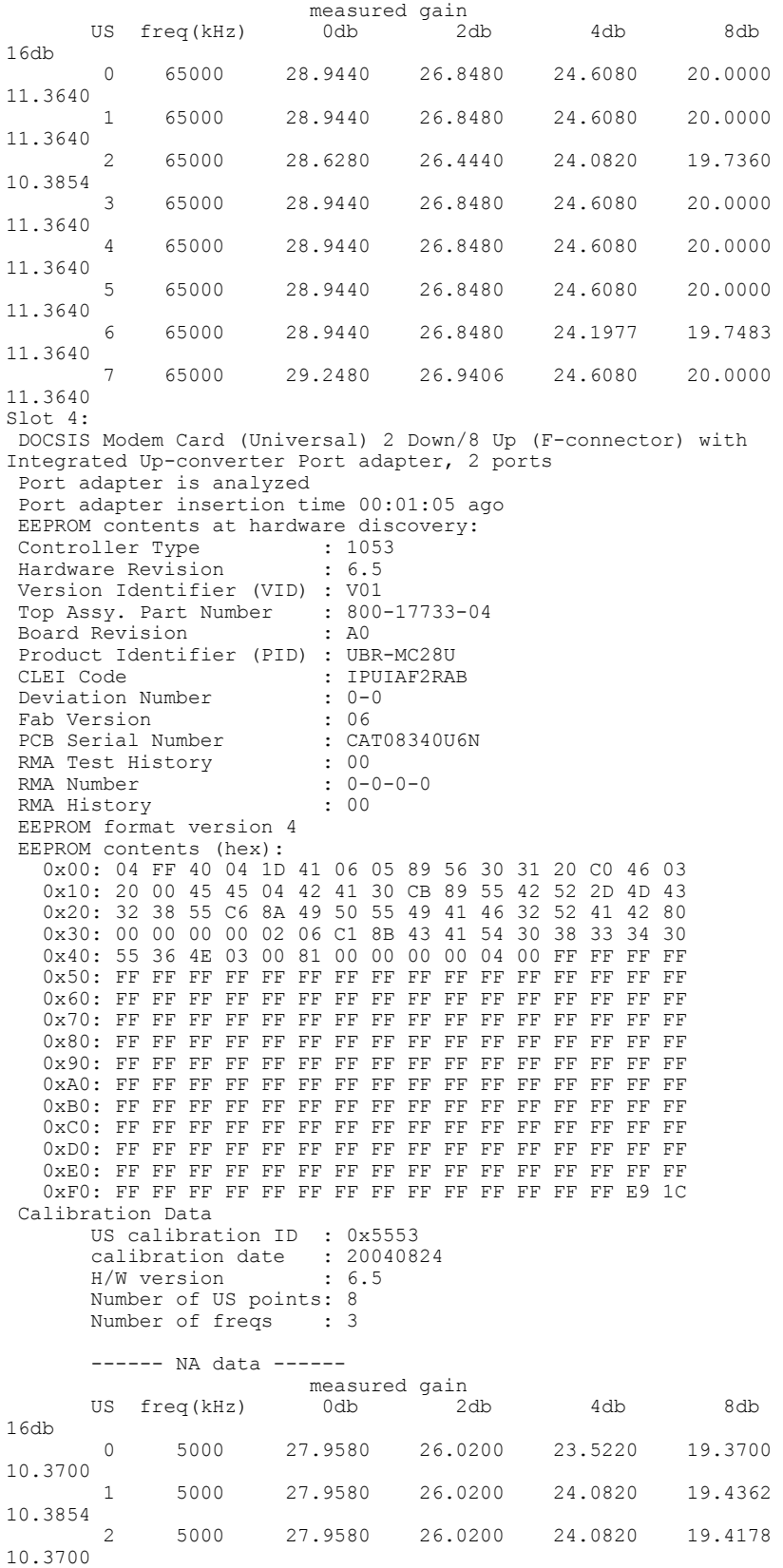

I

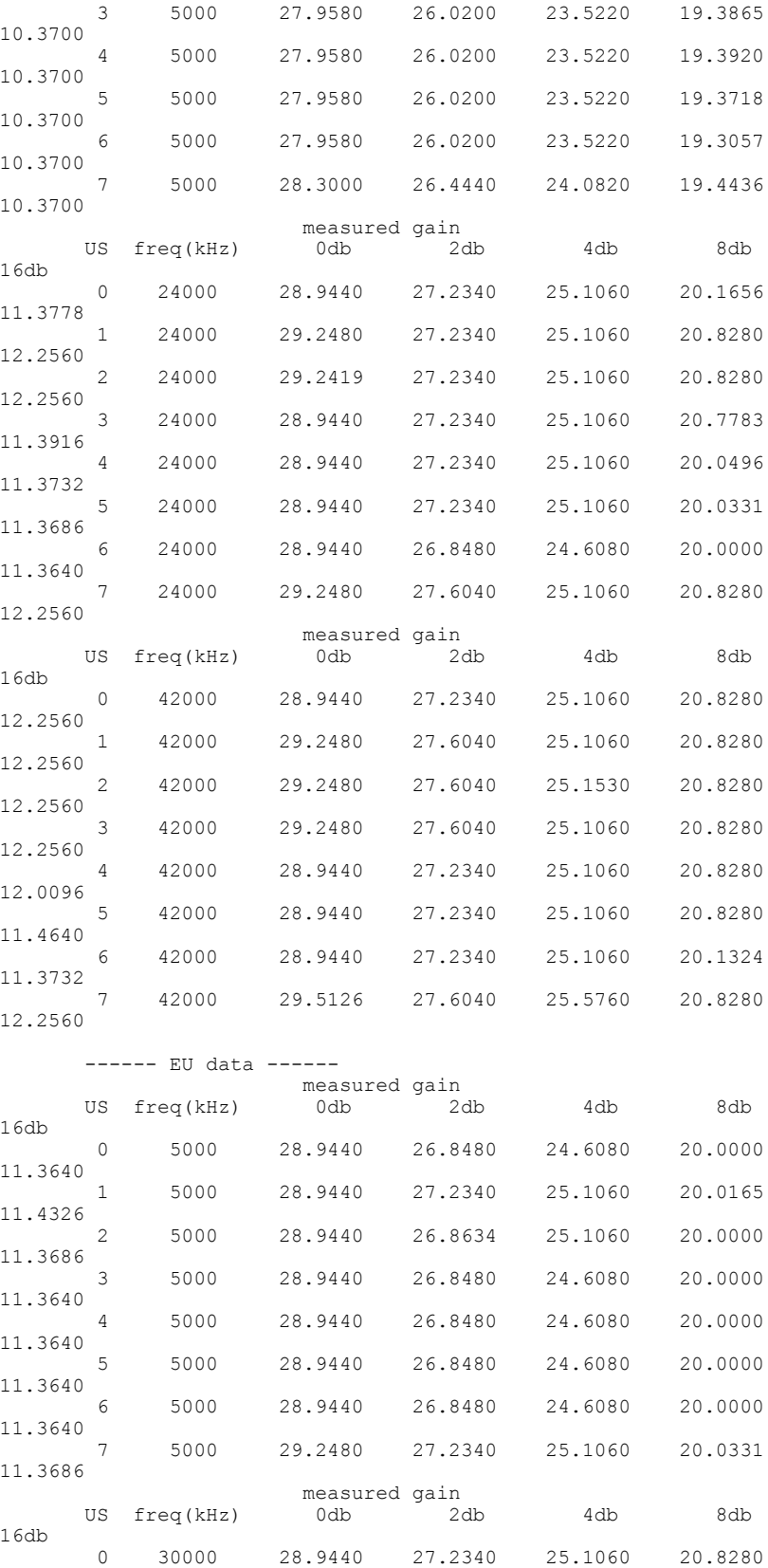

 $\overline{\phantom{a}}$ 

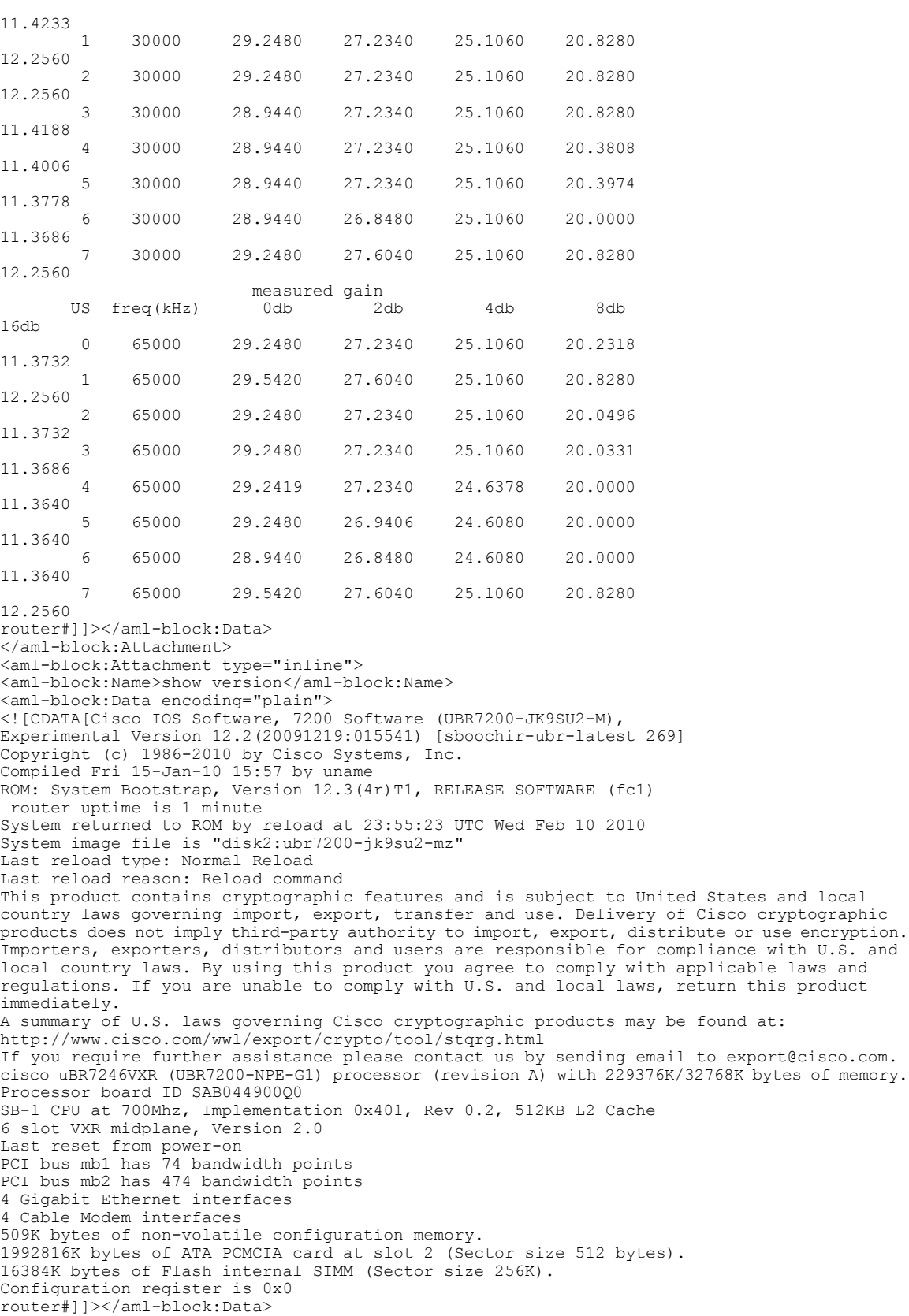

```
</aml-block:Attachment>
<aml-block:Attachment type="inline">
<aml-block:Name>show inventory oid</aml-block:Name>
<aml-block:Data encoding="plain">
<![CDATA[NAME: "Chassis", DESCR: "uBR7246VXR Universal Broadband Router"
                        , VID: N/A, SN: SAB044900Q0
OID: 1.3.6.1.4.1.9.12.3.1.3.134
NAME: "UBR7200-NPE-G1 0", DESCR: "Cisco 7200 Series Network Processing
Engine NPE-G1"
PID: UBR7200-NPE-G1, VID: , SN: 31689947
OID: 1.3.6.1.4.1.9.12.3.1.9.5.56
NAME: "disk2", DESCR: "Compact Flash Disk for NPE-G1"<br>PID: Unknown Compact Flash, VID: , SN:
PID: Unknown Compact Flash, VID:
OID: 1.3.6.1.4.1.9.12.3.1.9.2.120
NAME: "module 2", DESCR: "GigabitEthernet"<br>PID: PA-1GE= , VID: N/A, SN: 185
                        , VID: N/A, SN: 18587776
OID: 1.3.6.1.4.1.9.12.3.1.9.4.59
NAME: "module 3", DESCR: "MC28U F connector"
PID: UBR-MC28U , VID: V01, SN: CAT0841006F
OID: 1.3.6.1.4.1.9.12.3.1.9.27.34
NAME: "module 4", DESCR: "MC28U F connector"
PID: UBR-MC28U , VID: V01, SN: CAT08340U6N
OID: 1.3.6.1.4.1.9.12.3.1.9.27.34
router#]]></aml-block:Data>
</aml-block:Attachment>
<aml-block:Attachment type="inline">
<aml-block:Name>show environment all</aml-block:Name>
<aml-block:Data encoding="plain">
<![CDATA[
Power Supplies:
 Power Supply 1 is unmeasured.
 Power Supply 2 is unmeasured.
Temperature readings:
NPE Inlet measured at 34C/93F
 NPE Outlet measured at 39C/102F
 chassis outlet 3 measured at 29C/84F
 chassis outlet 4 measured at 32C/89F
Voltage readings:<br>+3.5 V
 +3.5 V measured at +3.43 V
 +5.2 V is unmeasured
 +12.2 V is unmeasured
 -12.2 V is unmeasured<br>+16 V is unmeasured
                  is unmeasured
 -16 V is unmeasured
Fans:
 Still warming up. Fan deltas not available.
Envm stats saved 0 time(s) since reload
router#]]></aml-block:Data>
</aml-block:Attachment>
<aml-block:Attachment type="inline">
<aml-block:Name>show c7200</aml-block:Name>
<aml-block:Data encoding="plain">
<![CDATA[Network IO Interrupt Throttling:
 throttle count=0, timer count=0
 active=0, configured=1
 netint usec=4000, netint mask usec=400
uBR7200 Midplane EEPROM:
 Controller Type : 374
 Number of Slots : 6<br>Hardware Revision : 1.5
 Hardware Revision
 Top Assy. Part Number : 800-05443-03
 Board Revision : A0<br>Deviation Number : 0-0
 Deviation Number
 Fab Version : 03<br>
PCB Serial Number : SDA05020652
 PCB Serial Number : SDA05020652<br>Chassis Serial Number : SAB04490000
 Chassis Serial Number
 Chassis MAC Address : 0004.9bef.3400<br>MAC Address block size : 1024
 MAC Address block size : 102<br>RMA Test History : 00
 RMA Test History : 00<br>RMA Number : 0-0-0-0
 RMA Number : 0-0-0-0
 RMA History
 EEPROM format version 4
 EEPROM contents (hex):
```

```
0x00: 04 FF 40 01 76 01 06 41 01 05 C0 46 03 20 00 15
    0x10: 43 03 42 41 30 80 00 00 00 00 02 03 C1 8B 53 44<br>0x20: 41 30 35 30 32 30 36 35 32 C2 8B 53 41 42 30 34
    0x20: 41 30 35 30 32 30 36 35 32 C2 8B 53 41 42
    0x30: 34 39 30 30 51 30 C3 06 00 04 9B EF 34 00 43 04
    0x40: 00 03 00 81 00 00 00 00 04 00 C7 20 45 53 00 45
   0x50: 00 50 00 40 00 44 00 3A 00 40 00 7F 00 7E 00 7F
    0x60: 00 84 00 88 00 BC A8 21 00 00 B8 9A FF FF FF FF
   0x70: FF FF FF FF FF FF FF FF FF FF FF FF FF FF FF FF
uBRuBR7246VXR CPU EEPROM:
 Controller Type : 859
 Hardware Revision : 1.4<br>Top Assy. Part Number : 800-22164-05
 Top Assy. Part Number<br>CLEI Code
                                 : CNSP30ZAAB<br>: 73-6988-10
 PCB Part Number
 Board Revision : A0<br>
PCB Serial Number : 31689947
 PCB Serial Number : 31<br>RMA History : 00
 RMA History : 00<br>Fab Version : 05
 Fab Version : 05<br>Fab Part Number : 28-5082-05
 Fab Part Number
 Product Identifier (PID) : UBR7200-NPE-G1
 Deviation Number
 EEPROM format version 4
 EEPROM contents (hex):
   0x00: 04 FF 40 03 5B 41 01 04 C0 46 03 20 00 56 94 05
    0x10: C6 8A 43 4E 53 50 33 30 5A 41 41 42 82 49 1B 4C<br>0x20: 0A 42 41 30 C1 8B 33 31 36 38 39 39 34 37 00 00
   0x20: 0A 42 41 30 C1 8B 33 31 36 38
    0x30: 00 04 00 02 05 85 1C 13 DA 05 CB 8E 55 42 52 37
    0x40: 32 30 30 2D 4E 50 45 2D 47 31 80 00 00 00 00 FF
   0x50: FF FF FF FF FF FF FF FF FF FF FF FF FF FF FF FF
    0x60: FF FF FF FF FF FF FF FF FF FF FF FF FF FF FF FF
    0x70: FF FF FF FF FF FF FF FF FF FF FF FF FF FF FF FF
TLB entries (43/64 used):<br>Virt Address range - Phy Address range
Virt Address range bill Phy Address range altributes<br>0x4B000000:0x4B1FFFFF 0x14B000000:0x14B1FFFFFF CacheMode=2. RW.
0x4B0000000:0x4B1FFFFF
Invalid<br>0x4B200000:0x4B3FFFFF
                              0x14B200000:0x14B3FFFFF CacheMode=2, RW,
Invalid
0x10000000:0x10001FFF 0x0FC010000:0x0FC011FFF CacheMode=2, RW, Valid
0x42000000:0x43FFFFFF 0x062000000:0x063FFFFFF CacheMode=2, RW, Valid
0x46000000:0x47FFFFFF 0x066000000:0x067FFFFFF  CacheMode=2, RW, 0x3C000000:0x3C7FFFFF 0x068000000:0x0687FFFFF  CacheMode=2, RW, 168000000:0x0687FFFF 0x06800000:0x0000:0x0000:0x00000:0x00000:0x00000:0x00000:0x00000:0x00000:0x00000:0x00000:0x00000:0x00000x068000000:0x0687FFFFF
Invalid<br>0x04000000:0x05FFFFFF
                              0 \times 01F000000:0 \times 020FFFFFFF CacheMode=2, RW,
Invalid<br>0x08000000:0x09FFFFFF
                              0x076000000:0x077FFFFFFF CacheMode=2, RW, Valid<br>0x06C000000:0x06DFFFFFFF CacheMode=2, RW, Valid
0 \times 30000000 \cdot 0 \times 31FFFFFF 0 \times 06000000 \cdot 0 \times 050FFFFFFFF CacheMode=2, RW, Valid
                              0x078000000:0x079FFFFFF
0x34000000:0x35FFFFFF 0x070000000:0x071FFFFFF CacheMode=2, RW,
Invalid<br>0x4C000000:0x4DFFFFFF
                              0x07C000000:0x07DFFFFFF CacheMode=2, RW,
Invalid<br>0x1FC00000:0x1FC7FFFF
0x1FCO0000:0x1FCTFFFF  0x01FCO0000:0x01FCTFFFF    CacheMode=2, RO, Valid<br>0x1E000000:0x1E7FFFF    Qx01E000000:0x01E7FFFFF    CacheMode=2, RW, Valid
0x1E000000:0x1E7FFFFF 0x01E000000:0x01E7FFFFF CacheMode=2, RW, Valid
0x1E800000:0x1E9FFFFF 0x01E800000:0x01E9FFFFF CacheMode=2, RW, Valid
                              0x01F000000:0x020FFFFFF
Invalid<br>0x3A000000:0x3BFFFFFF
                              0 \times 01F000000:0x020FFFFFFF CacheMode=2, RW,
Invalid<br>0x36000000:0x37FFFFFF
                              0x052000000:0x053FFFFFF CacheMode=2, RW,
Invalid
0 \times 4 \times 000000:0 \times 4FFFFFFFFF 0 \times 05 \times 00000:0 \times 05FFFFFFFFF C = 2, RW,
Invalid<br>0x60000000:0x61FFFFFF
0x60000000:0x61FFFFFF 0x000000000:0x001FFFFFF CacheMode=5, RO, Valid
0x62000000:0x627FFFFF 0x002000000:0x0027FFFFF CacheMode=5, RO, Valid
0x62800000:0x62FFFFFF 0x002800000:0x002FFFFFF CacheMode=5, RO, Valid
                                                                CacheMode=5, RO, Valid
0x63200000:0x6321FFFF 0x003200000:0x00321FFFF CacheMode=5, RO, Valid
0x63220000:0x63227FFF 0x003220000:0x003227FFF CacheMode=5, RO, Valid
0x63228000:0x6322FFFF 0x003228000:0x00322FFFF CacheMode=5, RO, Valid
                              0x63230000:0x63231FFF 0x003230000:0x003231FFF CacheMode=5, RO, Valid
0 \times 63232000:0 \times 63233FFF 0 \times 003232000:0 \times 03233FFF<br>0 \times 63234000:0 \times 63235FFF 0 \times 003234000:0 \times 003235FFF
0x63234000:0x63235FFF 0x003234000:0x003235FFF CacheMode=5, RO, Valid
                              0x003236000:0x003237FFF
```
0x63238000:0x6323FFFF 0x003238000:0x00323FFFF CacheMode=5, RW, Valid 0x63240000:0x6325FFFF 0x003240000:0x00325FFFF CacheMode=5, RW, Valid  $0 \times 63260000:0 \times 6327$ FFFF  $0 \times 003260000:0 \times 00327$ FFFFF<br> $0 \times 63280000:0 \times 632$ FFFFFF  $0 \times 003280000:0 \times 0032$ FFFFF 0x63280000:0x632FFFFF 0x003280000:0x0032FFFFF CacheMode=5, RW, Valid  $0 \times 63300000 \cdot 0 \times 6337$ FFFF  $0 \times 003300000 \cdot 0 \times 00337$ FFFF CacheMode=5, RW, Valid<br> $0 \times 63380000 \cdot 0 \times 633$ FFFFF  $0 \times 003380000 \cdot 0 \times 0033$ FFFFF CacheMode=5, RW, Valid 0x63380000:0x633FFFFF 0x003380000:0x0033FFFFF CacheMode=5, RW, Valid 0x63400000:0x635FFFFF 0x003400000:0x0035FFFFF CacheMode=5, RW, Valid CacheMode=5, RW, Valid  $0 \times 63800000:0 \times 63$  FFFFFF  $0 \times 003800000:0 \times 003$  FFFFFFF CacheMode=5, RW, Valid  $0 \times 64000000:0 \times 65$  FFFFFF  $0 \times 004000000:0 \times 005$  FFFFFFF CacheMode=5, RW, Valid CacheMode=5, RW, Valid 0x66000000:0x67FFFFFF 0x006000000:0x007FFFFFF CacheMode=5, RW, Valid  $0 \times 68000000:0 \times 6$ FFFFFFF  $0 \times 008000000:0 \times 00$ FFFFFFFF CacheMode=5, RW, Valid  $0 \times 0E000000:0 \times 0$ FFFFFF 0x00E000000:0x00FFFFFFF CacheMode=5, RW, Valid  $0 \times 00E0000000$ :  $0 \times 00$ FFFFFFFF System was restarted by reload at 23:55:23 UTC Wed Feb 10 2010 7200 Software (UBR7200-JK9SU2-M), Experimental Version 12.2(20091219:015541) [sboochir-ubr-latest 269] Compiled Fri 15-Jan-10 15:57 by sboochir Image text-base: 0x600092A4, data-base: 0x63243750 Current trace buffer contents: FP: 0x68213ED0, RA: 0x60D29754 FP: 0x68213ED0, RA: 0x60D0F6EC FP: 0x68213EE8, RA: 0x60D2F5D8 FP: 0x68213F00, RA: 0x60D33308 FP: 0x68213F48, RA: 0x60B750D0 FP: 0x68214078, RA: 0x60B475EC FP: 0x68214100, RA: 0x60B731D0 FP: 0x68214198, RA: 0x60CBB68C 0 spurious cache errors detected. System Controller Network Interrupts Wrapper is INSTALLED at address 0x60DF299C Interrupt Register is at 0xB0020040 (0x0000000000000000) Registered Interrupts: Level Mask Count Data Interrupt Handler 0 0x0000000000200000 20 0x69486110 0x6017123C (GigabitEthernet0/3)<br>0 0x0000000000100000 0 0x69470C08 0x6017123C (GigabitEthernet0/2) 0 0x00000000000000000 82 0x6945AAC4 0x6017123C  $(Gigabit Ethernet0/1)$ <br>1  $0x0000000800000000$  2 1 0x0000000800000000 2 0x00000000 0x60171888 (SBETH media interrupt)<br>1 0x0000000000001000 6 1 0x0000000000001000 6 0x00000000 0x60DF2514 (BCM-1250 PCMCIA)<br>2 0x0000000000000020 0 2 0x0000000000000020 0 0x6831E720 0x60DF2DD0 (SB1250 Timer 3) 2 0x0000000000000010 0 0x6831E658 0x60DF2DD0 (SB1250 Timer 2) 2 0x0000000000000008 0 0x6831E590 0x60DF2DD0 (SB1250 Timer 1) 2 0x0000000000000004 0 0x6831E4C8 0x60DF2DD0 (SB1250 Timer 0) 4 0x007C00000000E0C3 0 0x00000000 0x60DFD240 (Spurious Intr ERROR Handler)<br>4 0x0000000000020000 0 4 0x0000000000020000 0 0x00000000 0x60DFCD50 (Corrected ECC Error Handler)<br>4 0x00000000000010000 0 0x00000000 0x60DFC98C (Bad ECC Error Handler) 4 0x0000003000000000 0 0x00000000 0x60DF2530 (Sturgeon Error Handler)<br>4 0x00030000000000000 0 0x66A227C8 0x60DFCDD8 (BCM1250 Host LDT Bridge Error Handler)<br>4 0x0000000000040000 0 4 0x0000000000040000 0 0x00000000 0x60DFD094 (BCM1250 IO-Bus Error Handler) 4 0x0080000000000000 0 0x00000000 0x60DFCE60 (BCM1250 Host PCI Bridge Error Handler) router#]]></aml-block:Data> </aml-block:Attachment> </aml-block:Attachments> </aml-block:Block>

</soap-env:Body> </soap-env:Envelope>

### **Sample Syslog Alert Notification in XML Format**

```
<?xml version="1.0" encoding="UTF-8"?>
<soap-env:Envelope xmlns:soap-env="http://www.w3.org/2003/05/soap-envelope">
<soap-env:Header>
<aml-session:Session xmlns:aml-session="http://www.cisco.com/2004/01/aml-session"
soap-env:mustUnderstand="true"
soap-env:role="http://www.w3.org/2003/05/soap-envelope/role/next">
<aml-session:To>http://tools.cisco.com/neddce/services/DDCEService</aml-session:To>
<aml-session:Path>
<aml-session:Via>http://www.cisco.com/appliance/uri</aml-session:Via>
</aml-session:Path>
<aml-session:From>http://www.cisco.com/appliance/uri</aml-session:From>
<aml-session:MessageId>MDA:SPE100202ZH:D0600862</aml-session:MessageId>
</aml-session:Session>
</soap-env:Header>
<soap-env:Body>
<aml-block:Block xmlns:aml-block="http://www.cisco.com/2004/01/aml-block">
<aml-block:Header>
<aml-block:Type>http://www.cisco.com/2005/05/callhome/syslog</aml-block:Type>
<aml-block:CreationDate>2010-10-13 10:28:50 GMT+00:00</aml-block:CreationDate>
<aml-block:Builder>
<aml-block:Name>uBR10000</aml-block:Name>
<aml-block:Version>2.0</aml-block:Version>
</aml-block:Builder>
<aml-block:BlockGroup>
<aml-block:GroupId>GDB:SPE100202ZH:D0600862</aml-block:GroupId>
<aml-block:Number>0</aml-block:Number>
<aml-block:IsLast>true</aml-block:IsLast>
<aml-block:IsPrimary>true</aml-block:IsPrimary>
<aml-block:WaitForPrimary>false</aml-block:WaitForPrimary>
</aml-block:BlockGroup>
<aml-block:Severity>1</aml-block:Severity>
</aml-block:Header>
<aml-block:Content>
<ch:CallHome xmlns:ch="http://www.cisco.com/2005/05/callhome" version="1.0">
<ch:EventTime>2010-10-13 10:28:37 GMT+00:00</ch:EventTime>
<ch:MessageDescription>SLOT 8/1: Oct 13 10:28:36.658: %LICENSE-6-INSTALL: Feature US_License
1.0 was installed in this device. UDI=UBR-MC3GX60V:CSJ13302903; StoreIndex=0:Primary License
Storage</ch:MessageDescription>
<ch:Event>
<ch:Type>syslog</ch:Type>
<ch:SubType></ch:SubType>
<ch:Brand>Cisco Systems</ch:Brand>
<ch:Series>Cisco uBR10K Series Routers</ch:Series>
</ch:Event>
<ch:CustomerData>
<ch:UserData>
<ch:Email>uname@cisco.com</ch:Email>
</ch:UserData>
<ch:ContractData>
<ch:CustomerId></ch:CustomerId>
<ch:SiteId></ch:SiteId>
<ch:ContractId></ch:ContractId>
<ch:DeviceId>UBR10012@C@SPE100202ZH</ch:DeviceId>
</ch:ContractData>
<ch:SystemInfo>
<ch:Name>router</ch:Name>
<ch:Contact></ch:Contact>
<ch:ContactEmail>uname@cisco.com</ch:ContactEmail>
<ch:ContactPhoneNumber></ch:ContactPhoneNumber>
<ch:StreetAddress></ch:StreetAddress>
</ch:SystemInfo>
<ch:CCOID></ch:CCOID>
</ch:CustomerData>
<ch:Device>
<rme:Chassis xmlns:rme="http://www.cisco.com/rme/4.0">
<rme:Model>UBR10012</rme:Model>
<rme:HardwareVersion>257</rme:HardwareVersion>
```
<rme:SerialNumber>SPE100202ZH</rme:SerialNumber> <rme:AdditionalInformation> <rme:AD name="PartNumber" value="800-09026-03" /> <rme:AD name="SoftwareVersion" value="12.2(20100929:171810)" /> <rme:AD name="SystemObjectId" value="1.3.6.1.4.1.9.1.317" /> <rme:AD name="SystemDescription" value="Cisco IOS Software, 10000 Software (UBR10K4-K9P6U2-M), Experimental Version 12.2(20100929:171810) [pauhuang-card 111] Copyright (c) 1986-2010 by Cisco Systems, Inc. Compiled Wed 29-Sep-10 10:18 by pauhuang" /> </rme:AdditionalInformation> </rme:Chassis> </ch:Device> </ch:CallHome> </aml-block:Content> <aml-block:Attachments> <aml-block:Attachment type="inline"> <aml-block:Name>show logging</aml-block:Name> <aml-block:Data encoding="plain"> <![CDATA[ Syslog logging: enabled (0 messages dropped, 1 messages rate-limited, 15 flushes, 0 overruns, xml disabled, filtering disabled) No Active Message Discriminator. No Inactive Message Discriminator. Console logging: level debugging, 4756 messages logged, xml disabled, filtering disabled Monitor logging: level debugging, 0 messages logged, xml disabled, filtering disabled Buffer logging: level debugging, 6755 messages logged, xml disabled, filtering disabled Exception Logging: size (4096 bytes) Count and timestamp logging messages: disabled Persistent logging: disabled Trap logging: level informational, 6388 message lines logged Log Buffer (12800000 bytes): \*Oct 11 03:42:07.367: CM file (ivfs:/ubr10k4-k9p6u2-m\_matrix.cm) is not readable, using internal matrix table \*Oct 11 03:42:08.799: %C10K\_TOASTER-6-STARTLOAD: Downloading Microcode: file=system:pxf/c10k-cr4-ucode.101.0.0.0, version=101.0.0.0, description=Nightly Build Software created Mon 27-Sep-10 16:12 \*Oct 11 03:42:10.447: %LINEPROTO-5-UPDOWN: Line protocol on Interface Ethernet0/0/0, changed state to up \*Oct 11 03:42:10.447: %LINEPROTO-5-UPDOWN: Line protocol on Interface GigabitEthernet0/0/0, changed state to up \*Oct 11 03:42:10.447: %LINEPROTO-5-UPDOWN: Line protocol on Interface LI-Null0, changed state to up \*Oct 11 03:42:10.447: %LINK-3-UPDOWN: Interface FastEthernet0/0/0, changed state to up \*Oct 11 03:42:10.691:  $RED-5-REDCHANGE$ : PRE B now Non-participant(0x0 => 0x1421) \*Oct 11 03:42:11.575: %LINEPROTO-5-UPDOWN: Line protocol on Interface FastEthernet0/0/0, changed state to down \*Oct 11 03:42:11.639: %IPCOIR-5-IVFS\_FILE\_LOADING: Extracting 5cable-mc520u-d from ivfs:/ubr10kclc-lck8-mz.card. \*Oct 11 03:42:12.403: %LINEPROTO-5-UPDOWN: Line protocol on Interface GigabitEthernet1/1/0, changed state to down ... ... ... Modular-Cable1/1/0:0, changed state to down \*Oct 11 03:42:12.935: %LINEPROTO-5-UPDOWN: Line protocol on Interface Modular-Cable1/1/0:1, changed state to down \*Oct 11 03:42:12.935: %LINEPROTO-5-UPDOWN: Line protocol on Interface Modular-Cable1/1/0:2, changed state to down \*Oct 11 03:42:12.935: %LINEPROTO-5-UPDOWN: Line protocol on Interface Modular-Cable1/1/0:3, changed state to down \*Oct 11 03:42:12.935: %LINEPROTO-5-UPDOWN: Line protocol on Interface Modular-Cable1/1/0:4, changed state to down \*Oct 11 03:42:12.935: %LINEPROTO-5-UPDOWN: Line protocol on Interface ... ... ... GigabitEthernet3/1/0, changed state to down \*Oct 11 03:42:12.935: %LINEPROTO-5-UPDOWN: Line protocol on Interface GigabitEthernet4/0/0, changed state to down \*Oct 11 03:42:12.935: %LINEPROTO-5-UPDOWN: Line protocol on Interface Cable5/0/0, changed

```
state to down
*Oct 11 03:42:12.935: %SNMP-5-LINK_DOWN: LinkDown:Interface Cable5/0/0 changed state to
down
*Oct 11 03:42:12.935: %LINEPROTO-5-UPDOWN: Line protocol on Interface Cable5/0/1, changed
state to down
*Oct 11 03:42:12.935: %SNMP-5-LINK_DOWN: LinkDown:Interface Cable5/0/1 changed state to
down
*Oct 11 03:42:12.935: %LINEPROTO-5-UPDOWN: Line protocol on Interface Cable5/0/2, changed
state to down
*Oct 11 03:42:12.935: %SNMP-5-LINK_DOWN: LinkDown:Interface Cable5/0/2 changed state to
down
tate to up
*Oct 11 03:42:22.491: %UBR10000-5-UPDOWN: Interface Cable5/1/3 U0, changed state to down
*Oct 11 03:42:22.495: %UBR10000-5-USFREQCHG: Interface Cable5/1/3 U0, changed to Freq 25.000
MHz
*Oct 11 03:42:22.503: %UBR10000-5-UPDOWN: Interface Cable5/1/3 U1, changed state to down
*Oct 11 03:42:22.507: %UBR10000-5-USFREQCHG: Interface Cable5/1/3 U1, changed to Freq 26.600
MHz
*Oct 11 03:42:23.911: %UBR10000-5-USFREQCHG: Interface Cable7/1/2 U0.1, changed to Freq
10.000 MHz
*Oct 11 03:42:23.911: %UBR10000-5-USFREQCHG: Interface Cable7/1/2 U0.1, changed to Freq
10.000 MHz
*Oct 11 03:42:23.911: %UBR10000-5-UPDOWN: Interface Cable7/1/2 U0.1, changed state to down
*Oct 11 03:42:23.923: %UBR10000-5-UPDOWN: Interface Cable7/1/2 U1, changed state to down
*Oct 11 03:42:23.935: %UBR10000-5-UPDOWN: Interface Cable7/1/2 U2, changed state to down
*Oct 11 03:42:23.947: %UBR10000-5-UPDOWN: Interface Cable7/1/2 U3, changed state to down
*Oct 11 03:42:23.951: %UBR10000-5-UPDOWN: Interface Cable7/1/2 U3.1, changed state to down
...
...
...
*Oct 11 03:42:25.795: %LINK-3-UPDOWN: Interface Cable6/1/3, changed state to down
*Oct 11 03:42:25.795: %LINK-3-UPDOWN: Interface Cable6/1/4, changed state to down
*Oct 11 03:42:25.795: %UBR10000-5-UPDOWN: Interface Cable8/0/8 U0, changed state to down
*Oct 11 03:42:25.807: %UBR10000-5-UPDOWN: Interface Cable8/0/8 U1, changed state to down
*Oct 11 03:42:25.819: %UBR10000-5-UPDOWN: Interface Cable8/0/8 U2, changed state to down
*Oct 11 03:42:25.831: %UBR10000-5-UPDOWN: Interface Cable8/0/8 U3, changed state to down
...
...
...
*Oct 11 03:42:30.175: %IPCOIR-3-CARD_UNSUPPORTED: Unsupported card type (0x415) in slot
1/0.
*Oct 11 03:42:30.175: %IPCOIR-5-CARD_DETECTED: Card type 2jacket-1 (0x415) in slot 1/0
*Oct 11 03:42:30.175: %IPCOIR-5-CARD_LOADING: Loading card in slot 4/0 sw version 4.0 code
MD5 FFE6204BD2DED9385026C375D457564A fpga MD5 E5099933C1DDD6B76260A6085BD1CDDF
*Oct 11 03:42:30.175: %IPCOIR-5-CARD_LOADING: Loading card in slot 1/0 sw version 1.1 code
MD5 3716BEAEB613954FB02A236E6636B299 fpga MD5 00000000000000000000000000000000
*Oct 11 03:42:30.179: %IPCOIR-5-CARD_DETECTED: Card type 2cable-dtcc (0x5B0) in slot 2/1
*Oct 11 03:42:30.183: %IPCOIR-5-CARD_LOADING: Loading card in slot 2/1 sw version 1.0 code
MD5 08BB3163BD9E82D61F2A78200397187D fpga MD5 00000000000000000000000000000000
*Oct 11 03:42:30.775: %SYS-5-RESTART: System restarted --
Cisco IOS Software, 10000 Software (UBR10K4-K9P6U2-M), Experimental Version
12.2(20100929:171810) [pauhuang-card 111]
Copyright (c) 1986-2010 by Cisco Systems, Inc.
Compiled Wed 29-Sep-10 10:18 by pauhuang
*Oct 11 03:42:30.791: %IPCOIR-5-CARD_DETECTED: Card type ubr10k-clc-mc2020v (0x641) in slot
 6/0
*Oct 11 03:42:30.795: %IPCOIR-5-CARD_LOADING: Loading card in slot 6/0 sw version 1.0 code
MD5 3913D37E4C8CD8878EAE1E75669CFA1F fpga MD5 00000000000000000000000000000000
*Oct 11 03:42:31.115: %LINEPROTO-5-UPDOWN: Line protocol on Interface Bundle1, changed state
to up
*Oct 11 03:42:31.119: %SNMP-5-LINK_UP: LinkUp:Interface Bundle1 changed state to up
*Oct 11 03:42:31.119: %LINEPROTO-5-UPDOWN: Line protocol on Interface Bundle2, changed state
to up
*Oct 11 03:42:31.123: %SNMP-5-LINK_UP: LinkUp:Interface Bundle2 changed state to up
*Oct 11 03:42:31.127: %LINEPROTO-5-UPDOWN: Line protocol on Interface Bundle3, changed state
to up
*Oct 11 03:42:31.127: %SNMP-5-LINK_UP: LinkUp:Interface Bundle3 changed state to up
*Oct 11 03:42:31.131: %LINEPROTO-5-UPDOWN: Line protocol on Interface Bundle4, changed state
 to up
*Oct 11 03:42:31.131: %SNMP-5-LINK_UP: LinkUp:Interface Bundle4 changed state to up
*Oct 11 03:42:31.135: %LINEPROTO-5-UPDOWN: Line protocol on Interface FastEthernet0/0/0,
changed state to up
*Oct 11 03:42:31.135: %LINEPROTO-5-UPDOWN: Line protocol on Interface Bundle60, changed
```
state to up \*Oct 11 03:42:31.135: %SNMP-5-LINK\_UP: LinkUp:Interface Bundle60 changed state to up \*Oct 11 03:42:31.503: %SYS-6-BOOTTIME: Time taken to reboot after reload = 423551 seconds \*Oct 11 03:42:32.523: %LINK-3-UPDOWN: Interface HTDP0/0/1, changed state to up \*Oct 11 03:42:32.783: %C10K-5-LC\_NOTICE: Slot[4/0] Line-card Image Downloaded...Booting... \*Oct 11 03:42:33.523: %LINEPROTO-5-UPDOWN: Line protocol on Interface HTDP0/0/1, changed state to up \*Oct 11 03:42:35.555: %C10K\_TOASTER-6-STARTPXF: !!pxf clients started, forwarding code operational!! \*Oct 11 03:42:35.951: %IPCOIR-5-CARD\_DETECTED: Card type ubr10k-clc-5x20s (0x348) in slot 6/1 \*Oct 11 03:42:36.007: %IPCOIR-5-CARD\_LOADING: Loading card in slot 6/1 sw version 1.0 code MD5 33AD44802F7069858C7A18315833494D fpga MD5 00000000000000000000000000000000 \*Oct 11 03:42:36.359: %IPCOIR-5-CARD\_DETECTED: Card type ubr10k-clc-5x20s (0x348) in slot 5/0 ... ... \*Oct 11 03:44:09.923: %SNMP-5-LINK\_UP: LinkUp:Interface Cable6/1/4 changed state to up \*Oct 11 03:45:40.751: cr10k\_clnt\_issu\_start\_nego\_session at slot 8/0 clnt 0:rp-lc:rp-lc ses 131081 nego Yes ISSU/my compat Yes/Yes \*Oct 11 03:45:41.823: %IPCOIR-5-CARD\_DETECTED: Card type ubr10k-clc-3g60 (0x65D) in slot 8/0 \*Oct 11 03:45:41.823: CR10K DOCSIS C8/0 is up for apps \*Oct 11 03:45:41.823: CR10K HCCP C8/0 is up for apps \*Oct 11 03:45:41.823: CR10K PKTCBL C8/0 is up for apps \*Oct 11 03:45:41.823: CR10K PLFM C8/0 is up for apps \*Oct 11 03:45:41.823: CR10K SNMP C8/0 is up for apps \*Oct 11 03:45:41.831: CR10K GUARDIAN C8/0 is up for apps \*Oct 11 03:45:41.835: %CMTS\_LIC-6-CHANNEL\_SHUTDOWN: Cable8/0/3 channel 0 has been shutdown due to insufficient licenses \*Oct 11 03:45:41.835: %UBR10000-5-UPDOWN: Interface Cable8/0/3 U0, changed state to down \*Oct 11 03:45:41.835: %CMTS\_LIC-6-CHANNEL\_SHUTDOWN: Cable8/0/3 channel 1 has been shutdown due to insufficient licenses \*Oct 11 03:45:41.835: %UBR10000-5-UPDOWN: Interface Cable8/0/3 U1, changed state to down \*Oct 11 03:45:41.835: %CMTS\_LIC-6-CHANNEL\_SHUTDOWN: Cable8/0/3 channel 2 has been shutdown due to insufficient licenses \*Oct 11 03:45:41.835: %UBR10000-5-UPDOWN: Interface Cable8/0/3 U2, changed state to down \*Oct 11 03:45:41.835: %CMTS\_LIC-6-CHANNEL\_SHUTDOWN: Cable8/0/3 channel 3 has been shutdown due to insufficient licenses ... ... ... \*Oct 11 04:08:41.287: %CMTS\_LIC-6-CHANNEL\_NO\_SHUTDOWN: Cable8/0/3 channel 0 has been restored to no shut \*Oct 11 04:08:41.287: %CMTS\_LIC-6-OUT\_OF\_RANGE: LC 8/0, Forced Shut US License Count is already 0 -Traceback= 40ACB68C 401C7694 401C77E4 401C71F8 401AC3CC 40258AA8 401C7A94 401C7FCC 401C8140 401C9288 401C94D0 401AE5BC 40CEFD3C 40CFD49C 40A50BAC 40150EC8 \*Oct 11 04:08:41.291: %UBR10000-5-UPDOWN: Interface Cable8/0/3 U0, changed state to down \*Oct 11 04:08:41.291: %CMTS\_LIC-6-CHANNEL\_NO\_SHUTDOWN: Cable8/0/3 channel 1 has been restored to no shut \*Oct 11 04:08:41.291: %CMTS\_LIC-6-OUT\_OF\_RANGE: LC 8/0, Forced Shut US License Count is already 0 ... ... ... \*Oct 11 04:16:14.851: %IPCOIR-5-CARD\_LOADING: Loading card in slot 6/0 sw version 1.0 code MD5 3913D37E4C8CD8878EAE1E75669CFA1F fpga MD5 00000000000000000000000000000000 \*Oct 11 04:18:48.847: %IPCOIR-5-CARD\_DETECTED: Card type ubr10k-clc-mc2020v (0x641) in slot 6/0 \*Oct 11 04:18:48.851: %IPCOIR-5-CARD\_LOADING: Loading card in slot 6/0 sw version 1.0 code MD5 3913D37E4C8CD8878EAE1E75669CFA1F fpga MD5 00000000000000000000000000000000 \*Oct 11 04:21:18.859: %IPCOIR-5-CARD\_DETECTED: Card type ubr10k-clc-mc2020v (0x641) in slot 6/0 \*Oct 11 04:21:18.859: %IPCOIR-5-CARD\_LOADING: Loading card in slot 6/0 sw version 1.0 code MD5 3913D37E4C8CD8878EAE1E75669CFA1F fpga MD5 00000000000000000000000000000000 \*Oct 11 04:29:09.763: %UBR10K-1-POWCYCLE: Power cycle slot 6/0 \*Oct 11 04:29:17.931: %LCINFO-4-LCHUNG: Slot [6/0] down on last 11 checks. HW RESET # 3 ... ... ... \*Oct 11 09:05:26.702: %LINEPROTO-5-UPDOWN: Line protocol on Interface GigabitEthernet8/0/0,

changed state to down \*Oct 11 09:05:39.382: cr10k\_crane\_delete\_cdb Modular-Cable \*Oct 11 09:05:39.382: in cr10k crane delete cdb Modular-Cable \*Oct 11 09:05:39.382: wbchannel\_delete\_context Modular-Cable \*Oct 11 09:05:39.582: cr10k\_crane\_delete\_cdb Modular-Cable \*Oct 11 09:05:39.582: in cr10k crane delete cdb Modular-Cable \*Oct 11 09:05:39.582: wbchannel delete context Modular-Cable \*Oct 11 09:05:39.782: cr10k\_crane\_delete\_cdb Modular-Cable \*Oct 11 09:05:39.782: in cr10k crane delete cdb Modular-Cable \*Oct 11 09:05:39.782: wbchannel\_delete\_context Modular-Cable \*Oct 11 09:05:39.986: %C10K-3-DEACTIVATED: card in slot [8/0] disabled. \*Oct 11 09:05:47.670: %UBR10000-5-USFREQCHG: Interface Cable8/0/0 U0, changed to Freq 10.000 MHz ... ... ... \*Oct 11 16:48:26.188: CR10K DOCSIS C8/1 is up for apps \*Oct 11 16:48:26.188: CR10K HCCP C8/1 is up for apps \*Oct 11 16:48:26.188: CR10K PKTCBL C8/1 is up for apps \*Oct 11 16:48:26.188: CR10K PLFM C8/1 is up for apps \*Oct 11 16:48:26.188: CR10K SNMP C8/1 is up for apps \*Oct 11 16:48:26.704: CR10K GUARDIAN C8/1 is up for apps \*Oct 11 16:48:28.068: cr10k\_clnt\_issu\_start\_nego\_session at slot 8/0 clnt 0:rp-lc:rp-lc ses 458761 nego Yes ISSU/my compat Yes/Yes \*Oct 11 16:48:28.084: %IPCOIR-5-CARD\_DETECTED: Card type ubr10k-clc-3g60 (0x65D) in slot 8/0 \*Oct 11 16:48:28.084: CR10K DOCSIS C8/0 is up for apps \*Oct 11 16:48:28.084: CR10K HCCP C8/0 is up for apps \*Oct 11 16:48:28.084: CR10K PKTCBL C8/0 is up for apps \*Oct 11 16:48:28.084: CR10K PLFM C8/0 is up for apps \*Oct 11 16:48:28.084: CR10K SNMP C8/0 is up for apps \*Oct 11 16:48:28.092: CR10K GUARDIAN C8/0 is up for apps \*Oct 11 16:48:50.456: CR10K DOCSIS C8/0 is down for apps \*Oct 11 16:48:50.456: CR10K HCCP C8/0 is down for apps \*Oct 11 16:48:50.456: CR10K PKTCBL C8/0 is down for apps \*Oct 11 16:48:50.456: CR10K PLFM C8/0 is down for apps \*Oct 11 16:48:50.456: CR10K SNMP C8/0 is down for apps \*Oct 11 16:48:50.456: CR10K GUARDIAN C8/0 is down for apps \*Oct 11 16:48:50.460: %IPCOIR-3-TIMEOUT: Timeout waiting for a response from slot 8/0. \*Oct 11 16:48:50.460: %IPCOIR-2-CARD\_UP\_DOWN: Card in slot 8/0 is down. Notifying ubr10k-clc-3g60 driver. \*Oct 11 16:48:51.456: %C10K-5-SUBSLOT\_RESET: Card in slot 8/0 has been reset \*Oct 11 16:49:23.744: %IPCOIR-5-CARD\_DETECTED: Card type ubr10k-clc-3g60 (0x65D) in slot 8/0 \*Oct 11 16:49:23.744: %IPCOIR-5-CARD\_LOADING: Loading card in slot 8/0 sw version 1.0 code MD5 15247BBB545BF3FAE97D7E7D34C1177C fpga MD5 00000000000000000000000000000000 \*Oct 11 16:49:26.708: %CR10K\_CLNT-3-TIMEOUT: Timeout waiting for RP-LIC: card license ready, slot 8/1 -Traceback= 40ACB68C 40DCA7FC 401AE8E0 40CEDF00 40CF37CC 40BC79DC 40BC79C8 \*Oct 11 16:49:28.092: %CR10K\_CLNT-3-TIMEOUT: Timeout waiting for RP-LIC: card license ready, slot 8/0 ... ... ... \*Oct 13 04:12:04.931: cr10k\_clnt\_issu\_receive\_nego\_message at slot 8/1 clnt 0:rp-lc:rp-lc ses 1179700 nego Yes ISSU/my compat Yes/Yes \*Oct 13 04:12:05.143: CR10K HCCP C8/1 is up for apps \*Oct 13 04:12:05.203: CR10K GUARDIAN C8/1 is up for apps \*Oct 13 04:12:05.259: CR10K PLFM C8/1 is up for apps \*Oct 13 04:12:05.271: CR10K PKTCBL C8/1 is up for apps \*Oct 13 04:12:05.299: CR10K SNMP C8/1 is up for apps \*Oct 13 04:12:05.795: CR10K DOCSIS C8/1 is up for apps \*Oct 13 04:12:07.739: %IPCOIR-3-TIMEOUT: Timeout waiting for a response from slot 8/0. \*Oct 13 04:12:07.739: %IPCOIR-2-CARD\_UP\_DOWN: Card in slot 8/0 is down. Notifying ubr10k-clc-3g60 driver. \*Oct 13 04:12:07.739: %C10K-3-EEPROM\_ERROR: c10k\_load\_slot\_eeprom\_copy failed on subslot 8/0 -Traceback= 40ACB68C 40CDD418 40CCE018 40CCE2F4 40A50BAC 40150EC8 40A7D068 40BC79DC 40BC79C8 \*Oct 13 04:12:07.743: %C10K-3-EEPROM\_ERROR: c10k\_load\_slot\_eeprom\_copy failed on subslot 8/0 -Traceback= 40ACB68C 40CDD274 40CCE05C 40CCE2F4 40A50BAC 40150EC8 40A7D068 40BC79DC 40BC79C8 \*Oct 13 04:12:09.919: %LINK-3-UPDOWN: Interface Cable8/0/0, changed state to down \*Oct 13 04:12:09.919: %LINK-3-UPDOWN: Interface Cable8/0/1, changed state to down

```
*Oct 13 04:12:09.919: %LINK-3-UPDOWN: Interface Cable8/0/2, changed state to down
*Oct 13 04:12:09.919: %LINK-3-UPDOWN: Interface Cable8/0/3, changed state to down
*Oct 13 04:12:09.919: %LINK-3-UPDOWN: Interface Cable8/0/4, changed state to down
*Oct 13 04:12:09.919: %LINK-3-UPDOWN: Interface Cable8/0/5, changed state to down
*Oct 13 04:12:09.919: %LINK-3-UPDOWN: Interface Cable8/0/6, changed state to down
*Oct 13 04:12:09.919: %LINK-3-UPDOWN: Interface Cable8/0/7, changed state to down
*Oct 13 04:12:09.919: %LINK-3-UPDOWN: Interface Cable8/0/8, changed state to down
*Oct 13 04:12:09.919: %LINK-3-UPDOWN: Interface Cable8/0/9, changed state to down
...
...
...
*Oct 13 05:38:38.083: %LINK-3-UPDOWN: Interface GigabitEthernet8/1/0, changed state to down
*Oct 13 05:38:38.083: %LINK-3-UPDOWN: Interface GigabitEthernet8/1/2, changed state to down
*Oct 13 05:38:38.083: %LINK-3-UPDOWN: Interface GigabitEthernet8/1/4, changed state to down
*Oct 13 05:38:46.815: %IPCOIR-5-CARD_DETECTED: Card type ubr10k-clc-3g60 (0x65D) in slot
8/0
*Oct 13 05:38:46.839: cr10k_clnt_issu_receive_nego_message at slot 8/0 clnt 0:rp-lc:rp-lc
ses 589887 nego Yes ISSU/my compat Yes/Yes
*Oct 13 05:38:48.095: CR10K HCCP C8/0 is up for apps
*Oct 13 05:38:48.159: CR10K GUARDIAN C8/0 is up for apps
*Oct 13 05:38:48.271: CR10K PLFM C8/0 is up for apps
*Oct 13 05:38:48.283: CR10K PKTCBL C8/0 is up for apps
*Oct 13 05:38:48.311: CR10K SNMP C8/0 is up for apps
*Oct 13 05:38:48.679: CR10K DOCSIS C8/0 is up for apps
*Oct 13 05:38:50.735: %IPCOIR-2-CARD_UP_DOWN: Card in slot 8/0 is up. Notifying
ubr10k-clc-3g60 driver.
*Oct 13 05:38:50.847: %LINK-3-UPDOWN: Interface Cable8/0/0, changed state to up
*Oct 13 05:38:50.851: %LINK-3-UPDOWN: Interface Cable8/0/1, changed state to up
*Oct 13 05:38:50.851: %LINK-3-UPDOWN: Interface Cable8/0/2, changed state to up
...
...
...
*Oct 13 09:39:14.606: %SYS-5-CONFIG_I: Configured from console by console
*Oct 13 09:42:05.710: %SYS-5-CONFIG_I: Configured from console by console
*Oct 13 09:43:31.778: %SYS-5-CONFIG_I: Configured from console by console
*Oct 13 09:46:28.726: %LINK-3-UPDOWN: Interface GigabitEthernet8/0/0, changed state to down
*Oct 13 09:46:29.726: %LINEPROTO-5-UPDOWN: Line protocol on Interface GigabitEthernet8/0/0,
changed state to down
*Oct 13 09:46:32.730: %LINK-3-UPDOWN: Interface GigabitEthernet8/0/0, changed state to up
*Oct 13 09:46:33.730: %LINEPROTO-5-UPDOWN: Line protocol on Interface GigabitEthernet8/0/0,
changed state to up
*Oct 13 10:14:39.302: %SYS-5-CONFIG_I: Configured from console by console
*Oct 13 10:27:39.126: %SYS-5-CONFIG_I: Configured from console by console
Oct 13 10:28:35.938: CLC-LIC: cmts clc cisl event notify feature us, 1383: received event
1 notification
Oct 13 10:28:35.938: CLC-LIC: cmts clc cisl event notify feature us, 1404: feature US License
 license type 0 notifycount 20 usage count 0 oldcount 0 newcount 0
Oct 13 10:28:35.938: CLC-LIC:cr10k clc cisl handle count change us: slot 8/1 oldcount 0,
newcount 0
...
...
...
SLOT 8/1: Oct 13 10:28:36.658: %LICENSE-6-INSTALL: Feature US_License 1.0 was installed in
 this device. UDI=UBR-MC3GX60V:CSJ13302903; StoreIndex=0:Primary License Storage
SLOT 8/1: Oct 13 10:28:36.662: %LICENSE-6-INSTALL: Feature DS_License 1.0 was installed in
this device. UDI=UBR-MC3GX60V:CSJ13302903; StoreIndex=2:Primary License Storage
router#]]></aml-block:Data>
</aml-block:Attachment>
<aml-block:Attachment type="inline">
<aml-block:Name>show inventory</aml-block:Name>
<aml-block:Data encoding="plain">
<![CDATA[NAME: "Chassis" DESCR: "uBR10000 chassis"
                      , VID: , SN: SPE100202ZH
NAME: "RP A" DESCR: "Performance Routing Engine"<br>PID: ESR-PRE4 , VID: V03, SN: CAT1336F
                         VID: V03 , SN: CAT1336F051
NAME: "RP A flash card 0" DESCR: "Flash Card"
PID: ESR-PRE-MEM-FD128, VID: , SN:
NAME: "RP A flash card 1" DESCR: "Flash Card"
PID: ESR-PRE-CF-1GB , VID: , SN:
NAME: "RP B" DESCR: "Performance Routing Engine"<br>PID: ESR-PRE4 , VID: , SN:
PID: ESR-PRE4 , VID: , SN:
NAME: "Jacket-Card-Slot 1/0" DESCR: "2 bays I/O slot SPA Interface Processor"
PID: UBR10-2XDS-SIP , VID: 1.0, SN: CAT112358KV
```

```
NAME: "SPA bay 1/1" DESCR: "WIDEBAND DOCSIS SPA"
PID: SPA-24XDS-SFP , VID: V01, SN: CAT1228E21D
NAME: "SFP 1/1/0" DESCR: "Copper GigE SFP"
PID: SP7041-E , VID: E , SN: MTC133100GM
NAME: "module 1/1" DESCR: "2 port utility Clock Card"
PID: UBR10-TCC+-T1
NAME: "module 2/1" DESCR: "2 port DTI UC"<br>PID: UBR10-DTCC , VID: 2.0, SN: CA
                         , VID: 2.0, SN: CAT1213E19M
NAME: "module 3/1" DESCR: "Half-height Gigabit Ethernet MAC Controller"
PID: ESR-HH-1GRNAME: "module 4/0" DESCR: "Half-height Gigabit Ethernet MAC Controller"<br>PID: ESR-HH-1GE , VID: 1.0, SN: CAT09190TTY
                         , VID: 1.0, SN: CAT09190TTY
NAME: "module 5/0" DESCR: "MC520U_D_connector"<br>PID: UBR10-MC5X20U-D , VID: , SN: CAT10110AG6
PID: UBR10-MC5X20U-D , VID:
NAME: "module 5/1" DESCR: "MC520U_D_connector"<br>PID: UBR10-MC5X20S , VID: , SN:
PID: UBR10-MC5X20S
NAME: "module 6/0" DESCR: "MC2020H_D_connector"<br>PID: UBR10-MC20X20H , VID: , SN:
PID: UBR10-MC20X20H , VID: \overline{S}SN:
NAME: "module 6/1" DESCR: "MC520U_D_connector"
PID: UBR10-MC5X20U-D , VID: \overline{S} SN: CAT100614L7
NAME: "module 7/1" DESCR: "MC3GX60V"
PID: UBR10-MC3GX60V , VID: , SN:
NAME: "module 8/0" DESCR: "MC3GX60V"
PID: UBR-MC3GX60V , VID: V01, SN: CSJ13422931
NAME: "SFP 8/0/0/0" DESCR: "SFP"<br>PID: SP7041-E , VID: E
                         , VID: E , SN: MTC1331009J
NAME: "module 8/1" DESCR: "MC3GX60V"
PID: UBR-MC3GX60V , VID: V01 , SN: CSJ13302903
NAME: "power-supply 0" DESCR: "DC Power Entry Module for UBR10012"
PID: UBR10-PWR-DC , VID: , SN:
NAME: "power-supply 1" DESCR: "DC Power Entry Module for UBR10012"
PID: UBR10-PWR-DC , VID: , SN:
NAME: "fan-tray" DESCR: "BLOWER ASSEMBLY FOR UBR10012"
PID: UBR10-FAN-ASSY , VID: , SN:
router#]]></aml-block:Data>
</aml-block:Attachment>
</aml-block:Attachments>
</aml-block:Block>
</soap-env:Body>
</soap-env:Envelope>
```
## <span id="page-24-0"></span>**Additional References**

#### **Related Documents**

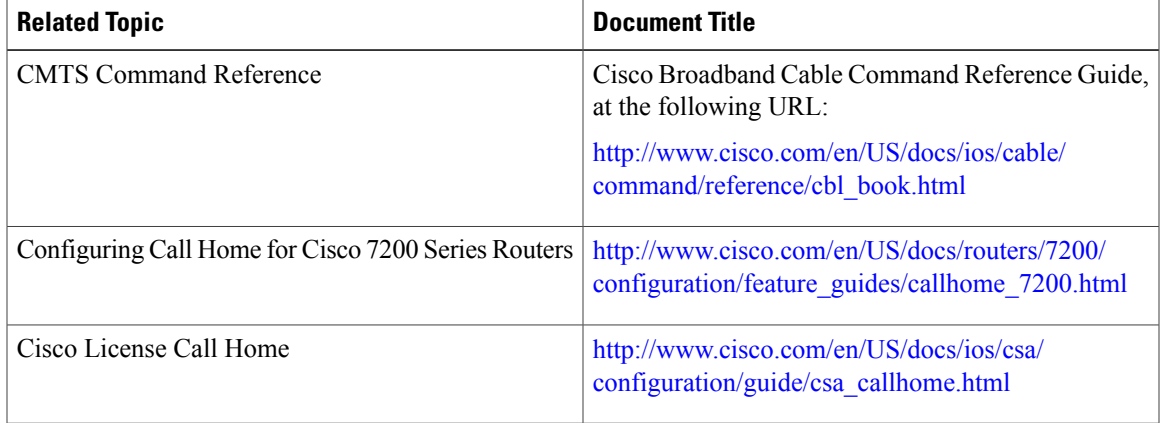

### **Standards**

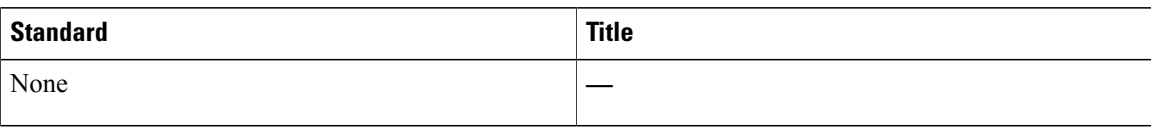

### **MIBs**

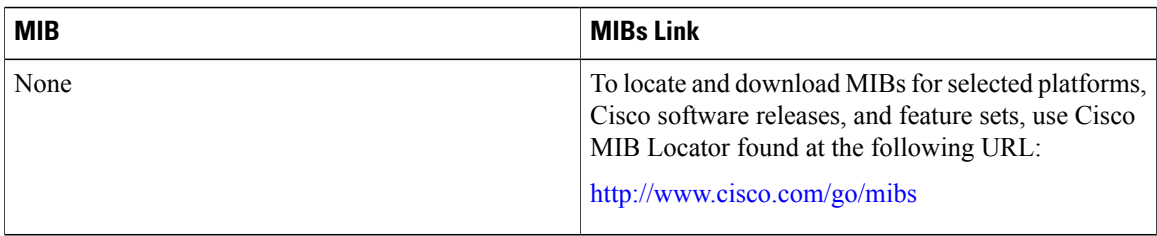

### **RFCs**

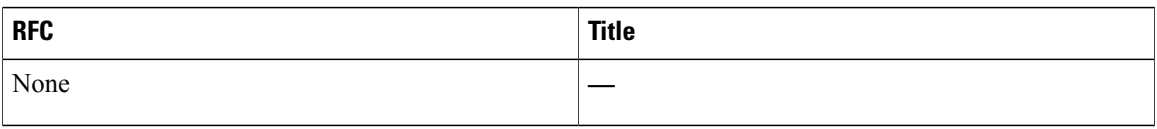

### **Technical Assistance**

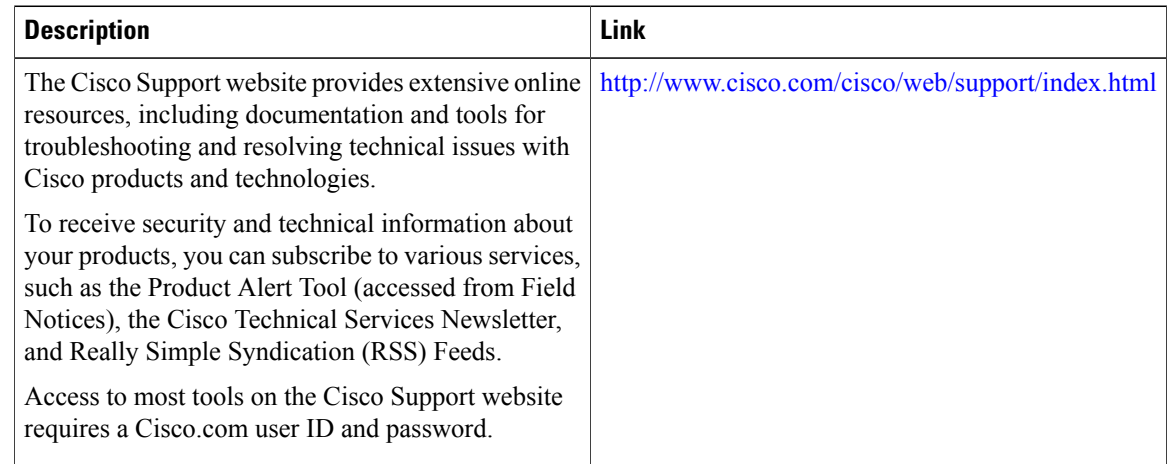

# <span id="page-25-0"></span>**Feature Information for the Call Home Feature for the Cisco CMTS Routers**

Use Cisco Feature Navigator to find information about platform support and software image support. Cisco Feature Navigator enables you to determine which software images support a specific software release,

Τ

feature set, or platform. To access Cisco Feature Navigator, go to <http://tools.cisco.com/ITDIT/CFN/>. An account on <http://www.cisco.com/> is not required.

 $\mathscr{P}$ **Note**

Г

The below table lists only the software release that introduced support for a given feature in a given software release train. Unless noted otherwise, subsequent releases of that software release train also support that feature.

### **Table 2: Feature Information for Call Home Feature for the Cisco CMTS Routers**

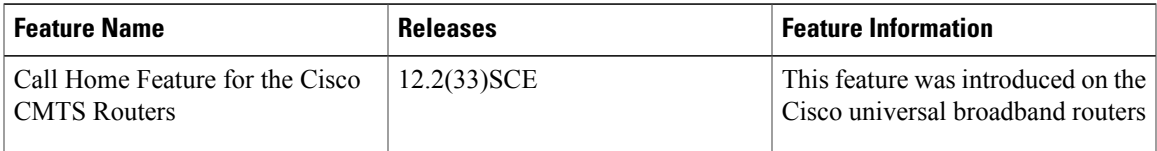

 $\mathbf{I}$ 

I